# **ICA**

## ICA联盟白皮书

## AT 指令集规范

AT Command Set Specification

V0.6 – 2018/09/06

2018 – 09 – 06 发布 ICA 发布

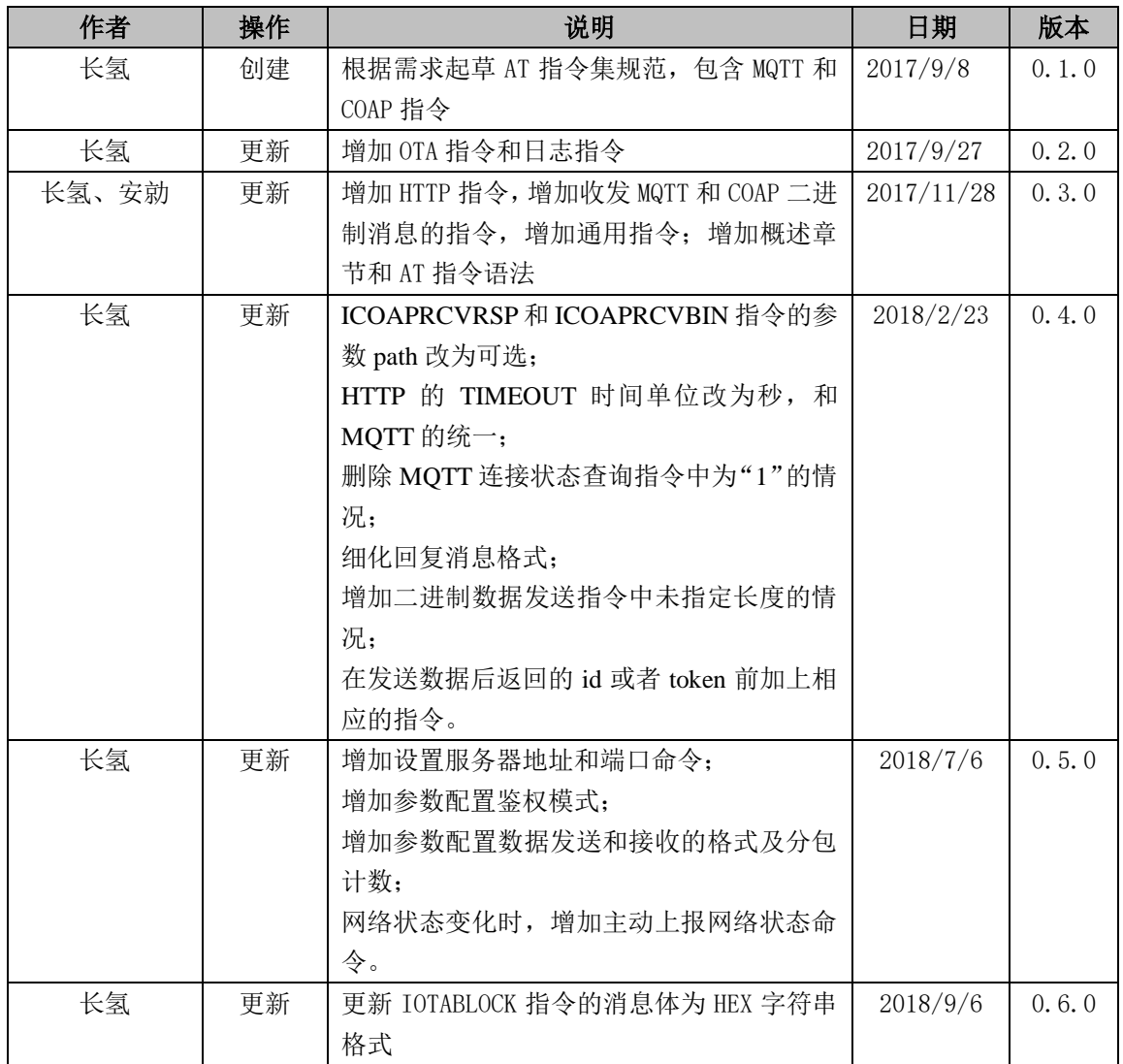

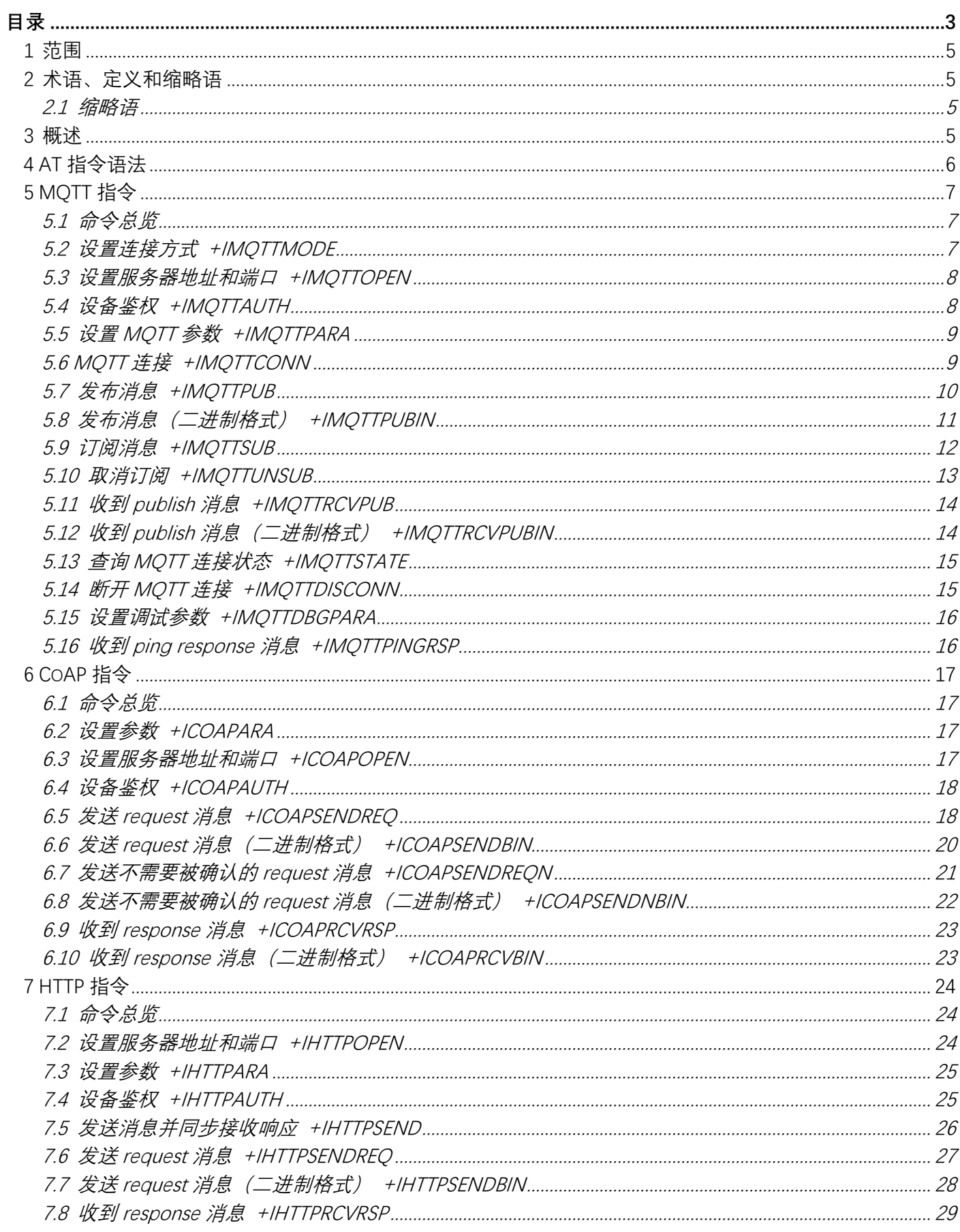

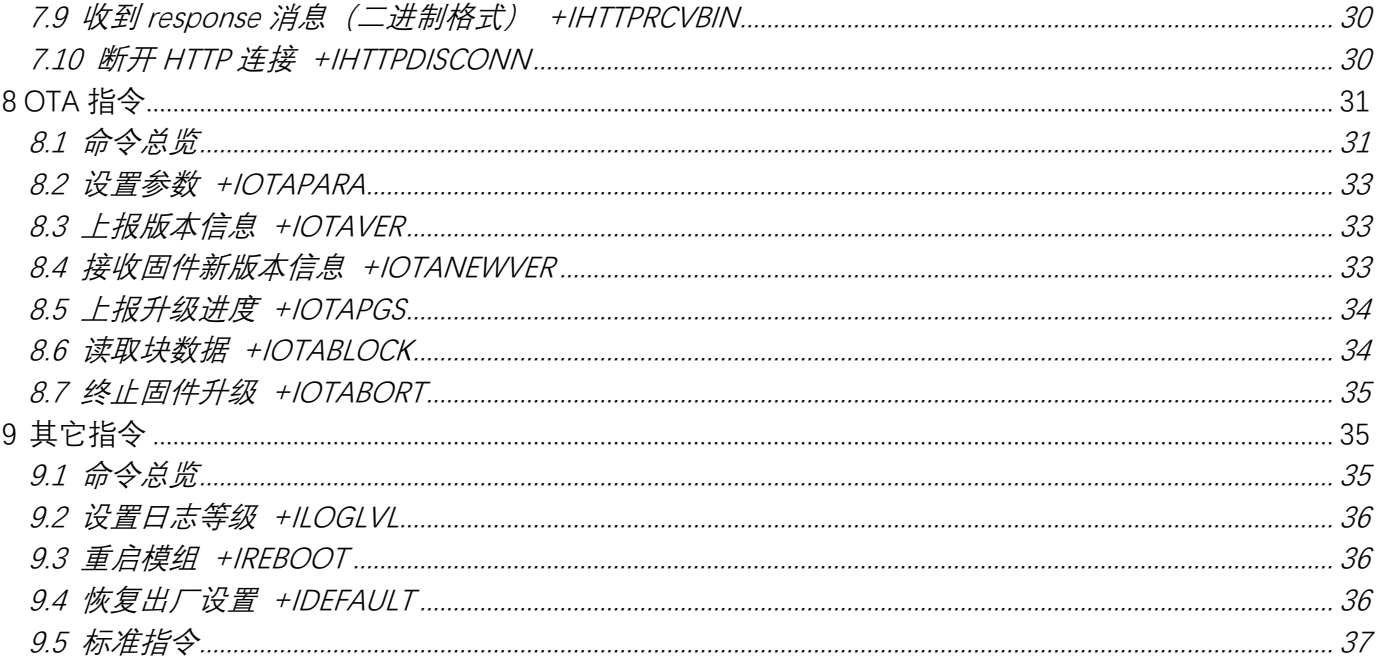

本规范规定了物联网领域端内设备通信的AT指令集。

#### 2 术语、定义和缩略语

#### 2.1 缩略语

下列缩略语适用于本文件。

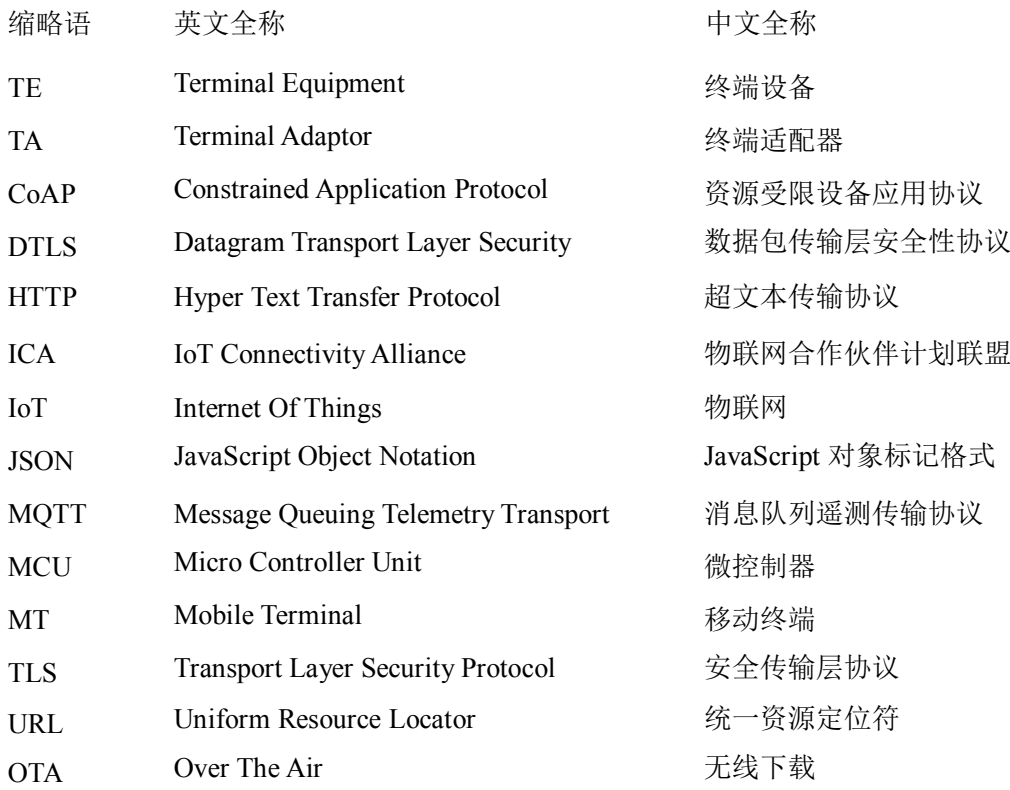

#### 3 概述

终端设备(TE, Terminal Equipment)可通过发送本标准所述的AT命令控制移动终端(MT, Mobile Terminal) 功能及相关网络业务。终端适配器(TA,Terminal Adaptor)完成终端设备与移动设备之间的命令及消息适配功能。 终端设备(TE)、终端适配器(TA)及移动终端(MT)的物理实现可以是下列情况:

TE、TA和MT是三个独立的实体;

TE是独立的实体,TA集成在MT内部;

MT是独立的实体,TA集成在TE内部;

TE、TA和MT集成为一个实体。

在本规范中,TE认为是物联网设备的MCU模块,TA集成在MT内部,认为是通信模块。通信模块包括但不限于GPRS 通信模块、Wi-Fi通信模、LoRa通信模块。

终端设备(TE)、终端适配器(TA)及移动终端(MT)的系统结构及之间建立关联的基本流程如图1所示。终端 设备及适配器间接口可使用串口线缆、红外等方式。

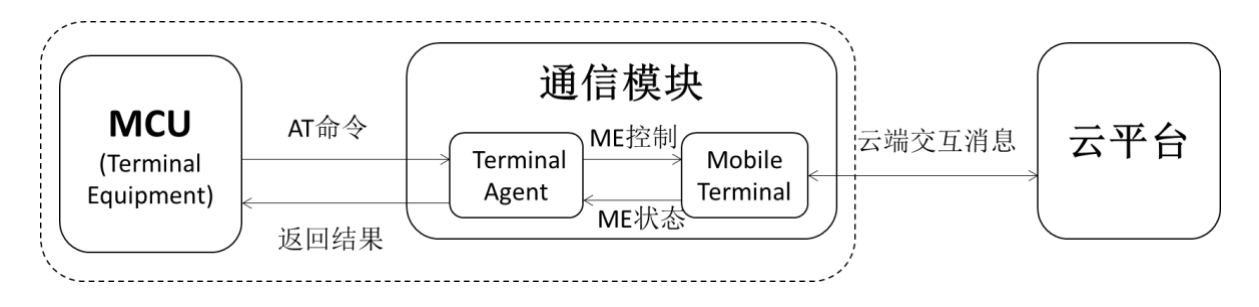

图 1 系统结构图

根据图1所示, MCU模块与通信模块共同集成于物联网设备, MCU通过AT命令与TA实现通信, 从而控制MT实现物联 网设备与云端的交互。

由于物联网设备与云端的交互是通过HTTP协议、MQTT协议等来进行,因此在本规范中,通过对标准的AT指令进 行扩展,实现支持MQTT指令、HTTP指令、OTA指令等,从而实现物联网设备与云端的消息交互。

#### 4 AT 指令语法

AT指令采用基于ASCII码的命令行,命令格式如下: 请求消息格式为: AT+<CMD>[OP][para-1,para-2, ……para-n]<\r>

| 域                        | 说明                    |  |
|--------------------------|-----------------------|--|
| $AT+$                    | 命令消息前缀                |  |
| <b>CMD</b>               | 指令字符串                 |  |
| op                       | 指令操作符。可以是以下内容:        |  |
|                          | "=":表示参数设置。           |  |
|                          | "?":表示查询参数的当前值。       |  |
|                          | "":表示执行指令。            |  |
|                          | "=?": 表示查询设置指令的参数。    |  |
| para-1, para-2, $\cdots$ | 表示设置的参数值, 或者是指定要查询的参数 |  |
| para-n                   |                       |  |
| $\sqrt{r}$               | 回车结束符, ASCII码为0x0D    |  |

表格 1 AT 请求消息格式

回应消息格式为: <\r\n>[+CMD:][para-1,para-2, ……para-n]<\r\n>

或者: <\r\n><STATUS><\r\n>

或者上述两者都有。

#### 表格 2 AT 回应消息格式

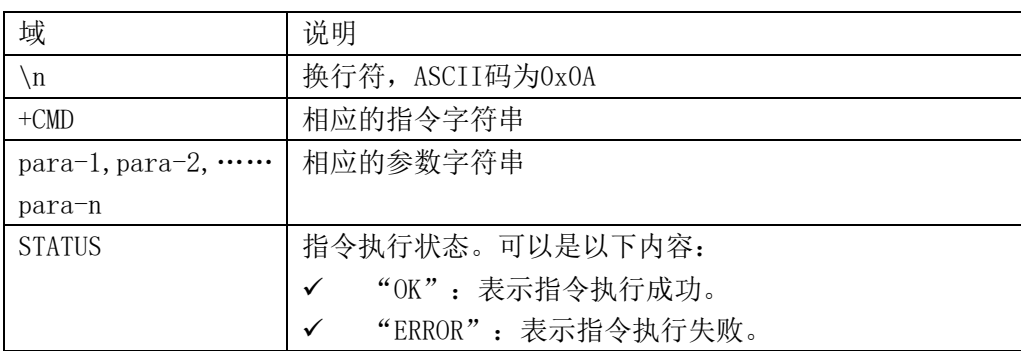

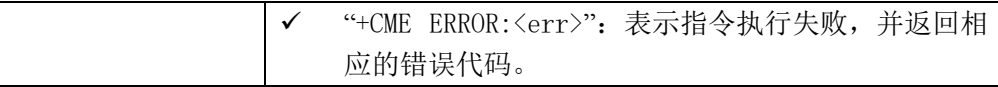

注:

- ⚫ <>:表示必须包含的内容。
- ⚫ []:表示可选的内容。
- \r: 回车结束符, ASCII码为0x0D
- \n: 换行符, ASCII码为0x0A。

例如,查询MQTT的连接模式,发送指令为: AT+IMQTTMODE?\r 回复的消息为:  $\r \r \n\rr \m4$  IMQTTMODE:  $1 \r \n$  $\r\ln\OR\r\ln$ 

下文中为了便于阅读,将\r\n隐藏。

## 5 MQTT 指令

#### 5.1 命令总览

通信模组提供设备端使用的AT指令如下:

#### 表格 3 MQTT 的 AT 指令集

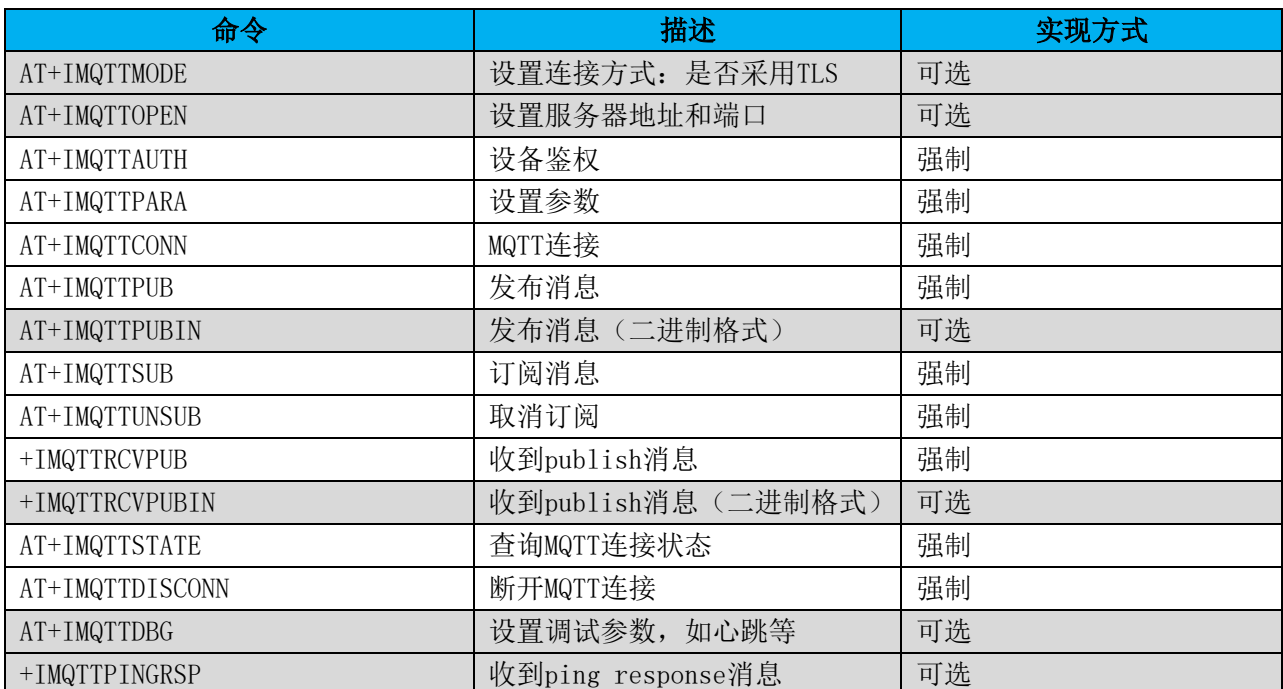

#### 5.2 设置连接方式 +IMQTTMODE

## 表格 4 设置 MQTT 连接方式

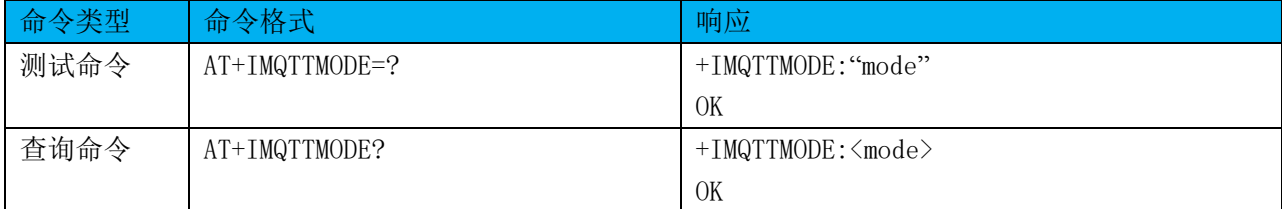

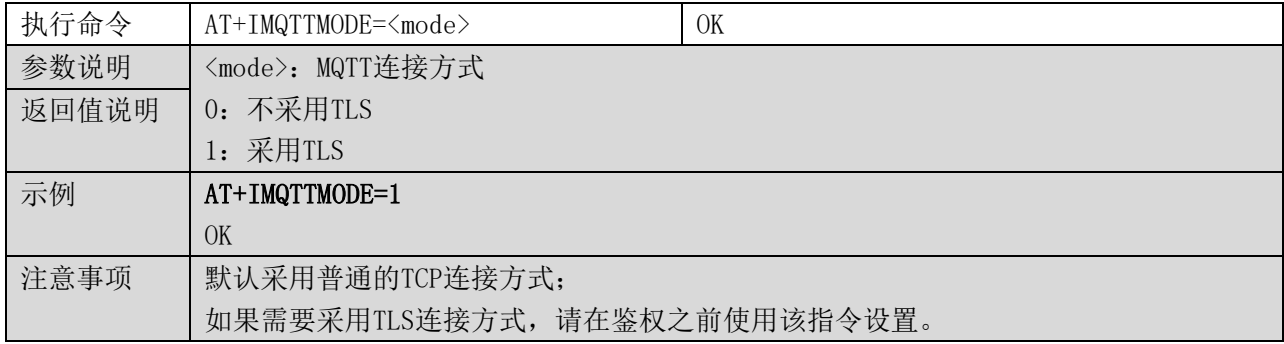

## 5.3 设置服务器地址和端口 +IMQTTOPEN

## 表格 5 设置服务器地址和端口

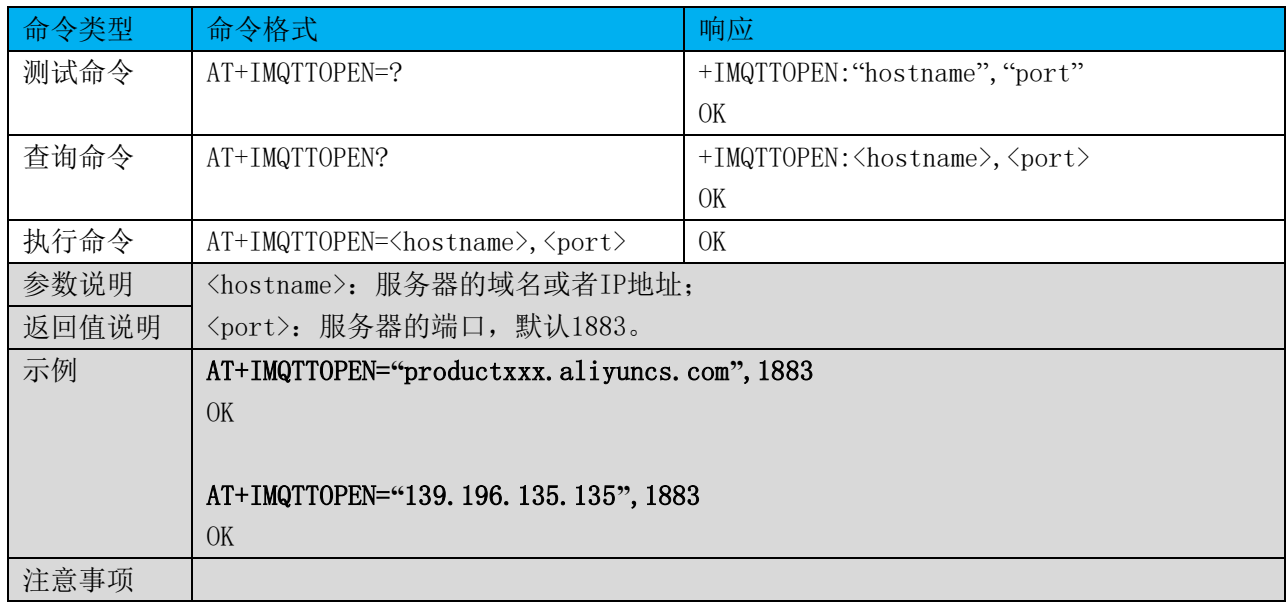

## 5.4 设备鉴权 +IMQTTAUTH

## 表格 6 设备鉴权

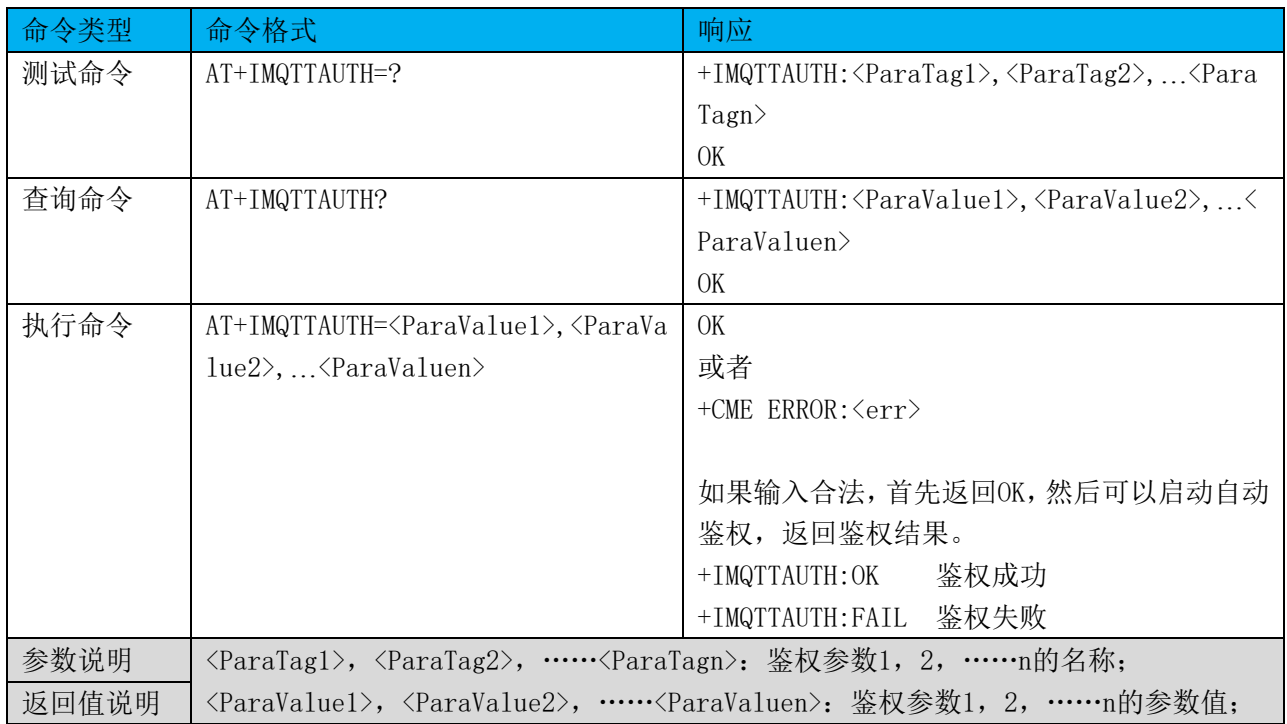

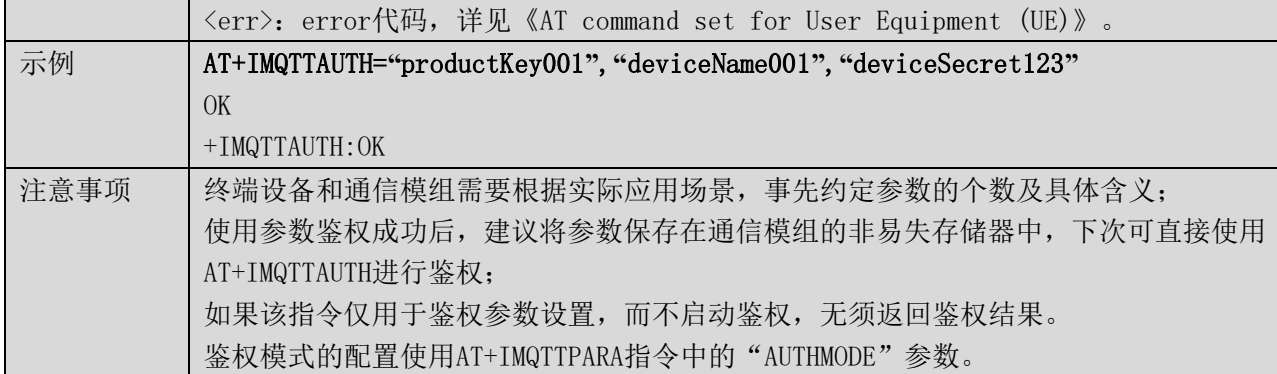

#### 5.5 设置 MQTT 参数 +IMQTTPARA

## 表格 7 设置 MQTT 参数

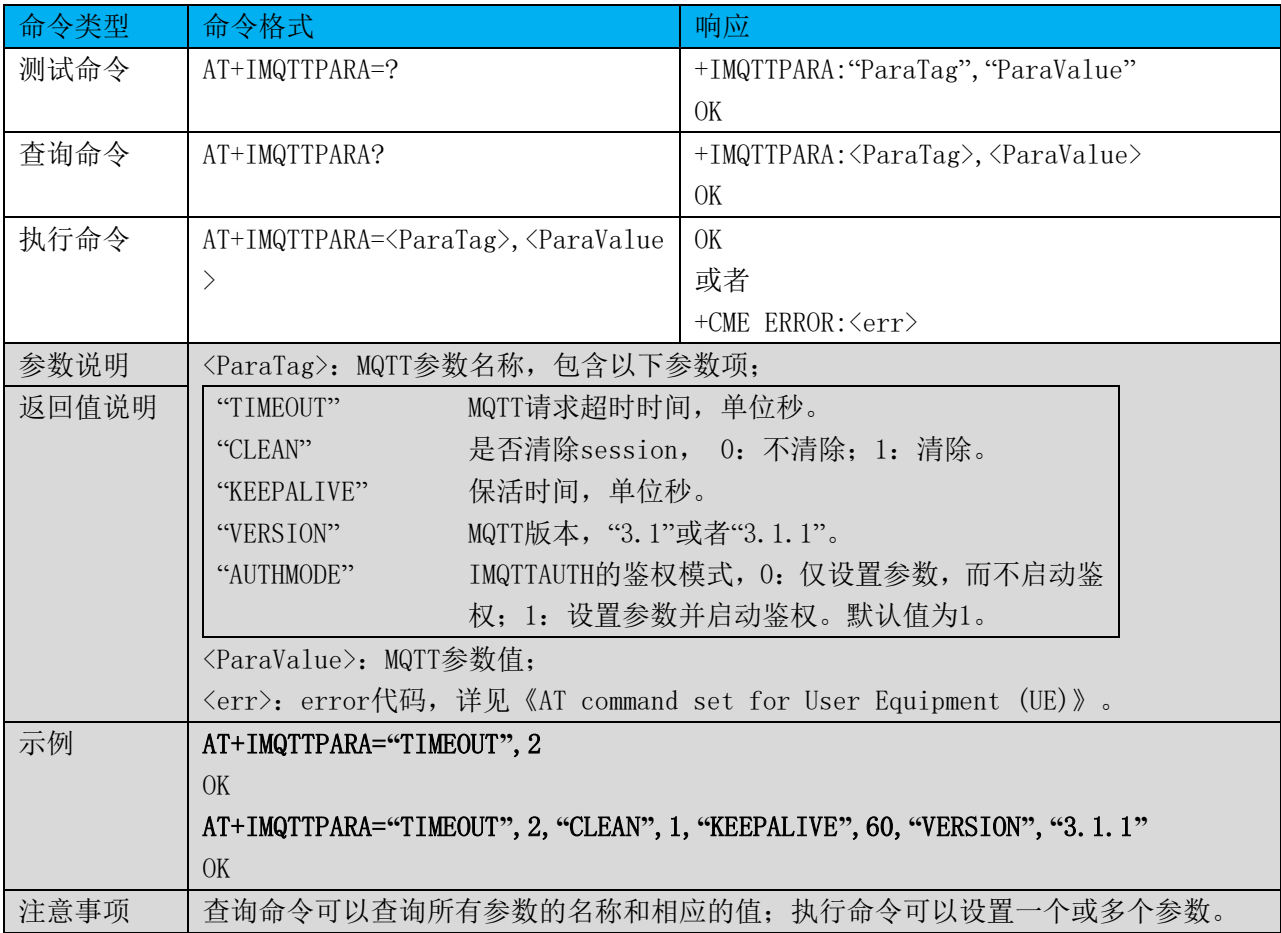

## 5.6 MQTT 连接 +IMQTTCONN

## 表格 8 MQTT 连接

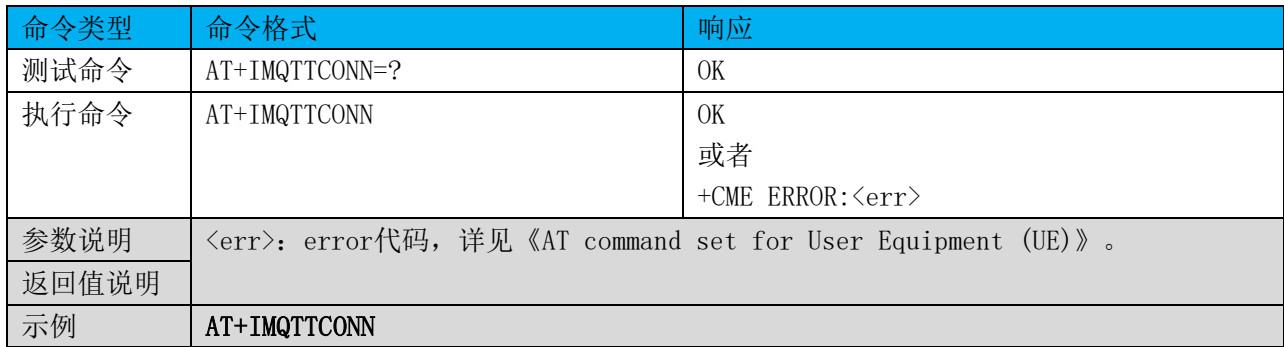

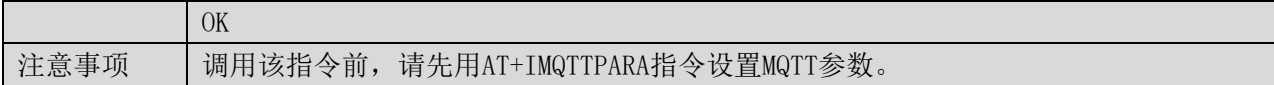

#### 5.7 发布消息 +IMQTTPUB

表格 9 发布消息

| 命令类型  | 命令格式                                                                                                    | 响应                                                                   |  |
|-------|----------------------------------------------------------------------------------------------------|----------------------------------------------------------------------|--|
| 测试命令  | AT+IMQTTPUB=?                                                                                                 | +IMQTTPUB:"topic", "qos", "message",                                 |  |
|       |                                                                                                    | "format", "fragment_id"                                              |  |
|       |                                                                                                    | OK                                                                   |  |
| 查询命令  | AT+IMQTTPUB?                                                                                                  | +IMQTTPUB: <topic>, <qos>, <message>, [forma</message></qos></topic> |  |
|       |                                                                                                    | t], [fragment id]                                                    |  |
|       |                                                                                                    | OK                                                                   |  |
| 执行命令  | AT+IMQTTPUB= <topic>,<qos>,<messag< td=""><td>+IMQTTPUB: <packet id=""></packet></td></messag<></qos></topic> | +IMQTTPUB: <packet id=""></packet>                                   |  |
|       | $e$ , [format], [fragment id]                                                                                 | OK                                                                   |  |
|       |                                                                                                    | 或者                                                                   |  |
|       |                                                                                                    | +CME ERROR: <err></err>                                              |  |
|       |                                                                                                    | 如果输入合法, 首先返回OK, 然后主动上报结                                              |  |
|       |                                                                                                    | 果。                                                                   |  |
|       |                                                                                                    | +IMQTTPUB: <packet id="">, <status></status></packet>                |  |
|       |                                                                                                    |                                                                      |  |
| 参数说明  | <topic>: 发布的主题;</topic>                                                                                       |                                                                      |  |
|       | $\langle q\circ s \rangle$ : $Q\circ S$ 值, 范围0~2;                                                             |                                                                      |  |
|       | <message>: 发布的消息体内容;</message>                                                                                |                                                                      |  |
|       | <packet id="">: 发布消息时返回的id;</packet>                                                                          |                                                                      |  |
|       |                                                                                                    | [format]: 消息体格式, 0: 一般字符串; 1: HEX字符串。可选字段, 默认为0。                     |  |
| 返回值说明 | 如果该字段为1时, 通信模组需要将HEX字符串转换成二进制数据格式, 再执行发布操作;                                                                   |                                                                      |  |
|       | [fragment id]: 长消息体分包计数器。可选字段,默认为0。                                                                           |                                                                      |  |
|       | 终端模组发布长消息前,需要先设置分包计数器为最大分包数-1;然后每发送一个新的                                                                       |                                                                      |  |
|       | 分包,计数器-1, 0表示这是最后一个分包。如果重发一个分包,分包计数器保持不变。                                                                     |                                                                      |  |
|       | 如果通信模组收到的数据包里面分包计数器大于0,它需要继续接收IMQTTPUB命令, 直到<br>收到分包计数器为0, 然后将收到的消息按顺序组包, 再执行发布操作。                            |                                                                      |  |
|       |                                                                                                    |                                                                      |  |
|       | <status>: 发布消息返回状态值:</status>                                                                                 |                                                                      |  |
|       | $\vert 0: \vert$<br>成功。                                                                                       |                                                                      |  |
|       | 超时。<br>1:                                                                                                    |                                                                      |  |
|       | 其它错误。<br>2:                                                                                                   |                                                                      |  |
|       | 〈err〉: error代码,详见《AT command set for User Equipment (UE)》。                                                    |                                                                      |  |
| 示例    | 发布短消息示例:                                                                                                    |                                                                      |  |
|       | AT+IMQTTPUB="/test_topic_001", 1, "hellosim"                                                                  |                                                                      |  |
|       | $+IMQTTPUB: 24761$                                                                                            |                                                                      |  |
|       | OK                                                                                                    |                                                                      |  |
|       |                                                                                                    |                                                                      |  |
|       | $+IMQTTPUB: 24761, 0$                                                                                         |                                                                      |  |
|       | 发布长消息示例:                                                                                                    |                                                                      |  |

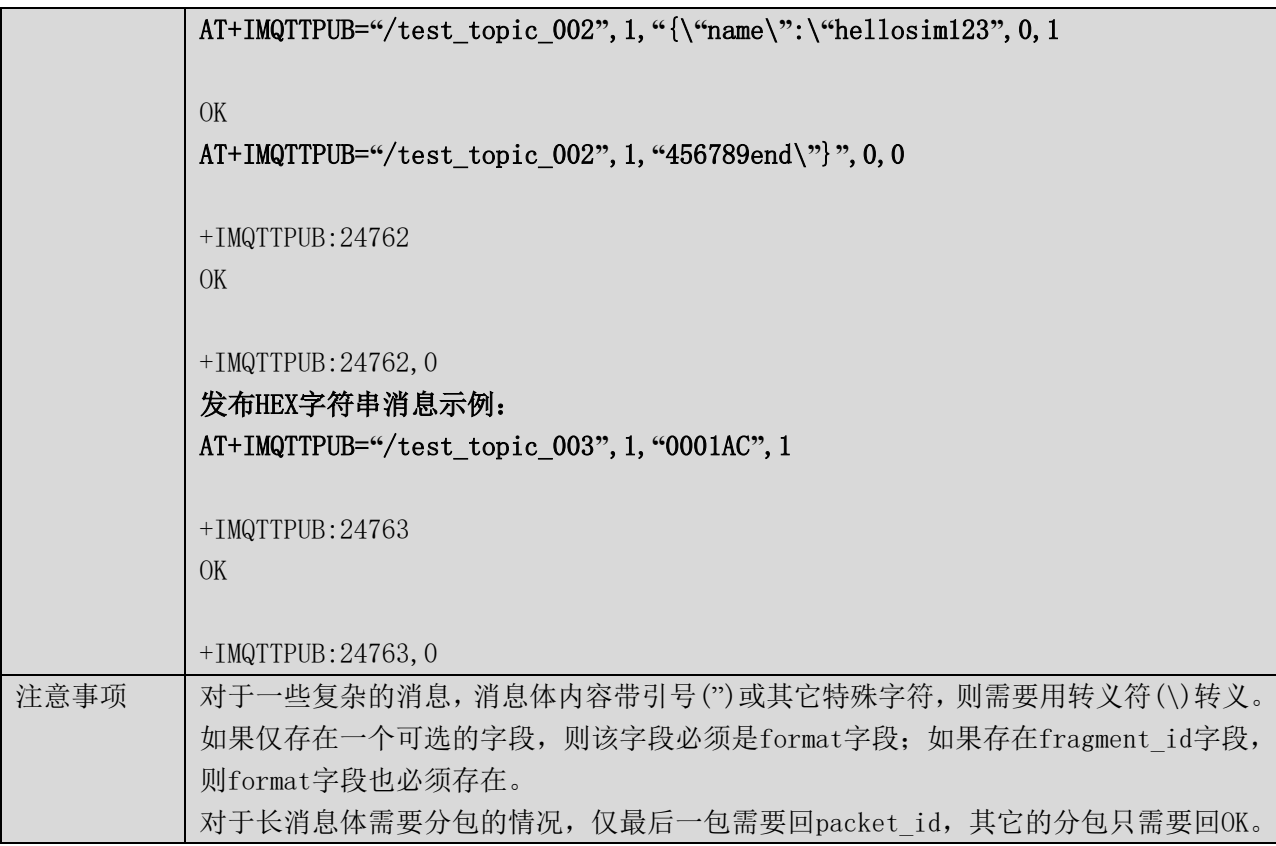

## 5.8 发布消息(二进制格式) +IMQTTPUBIN

## 表格 10 发布消息(二进制格式)

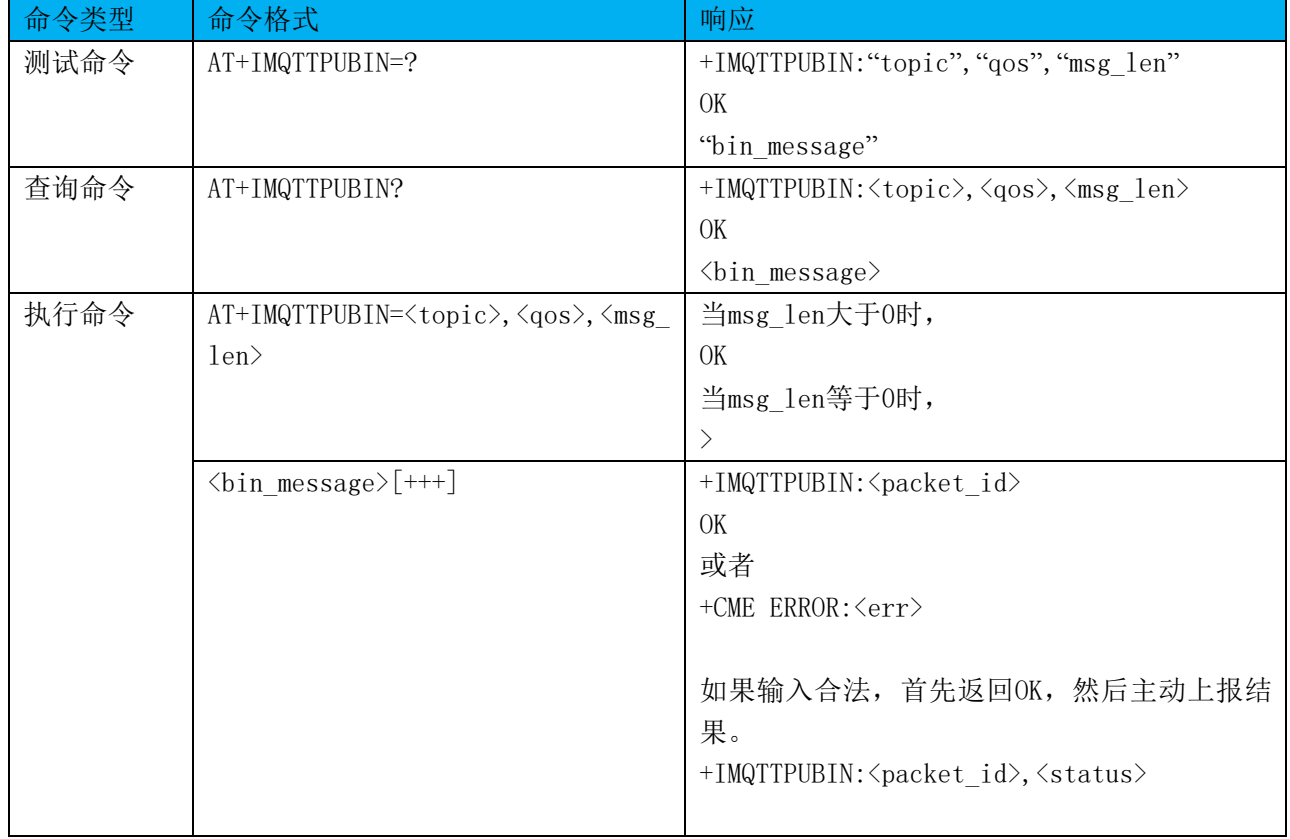

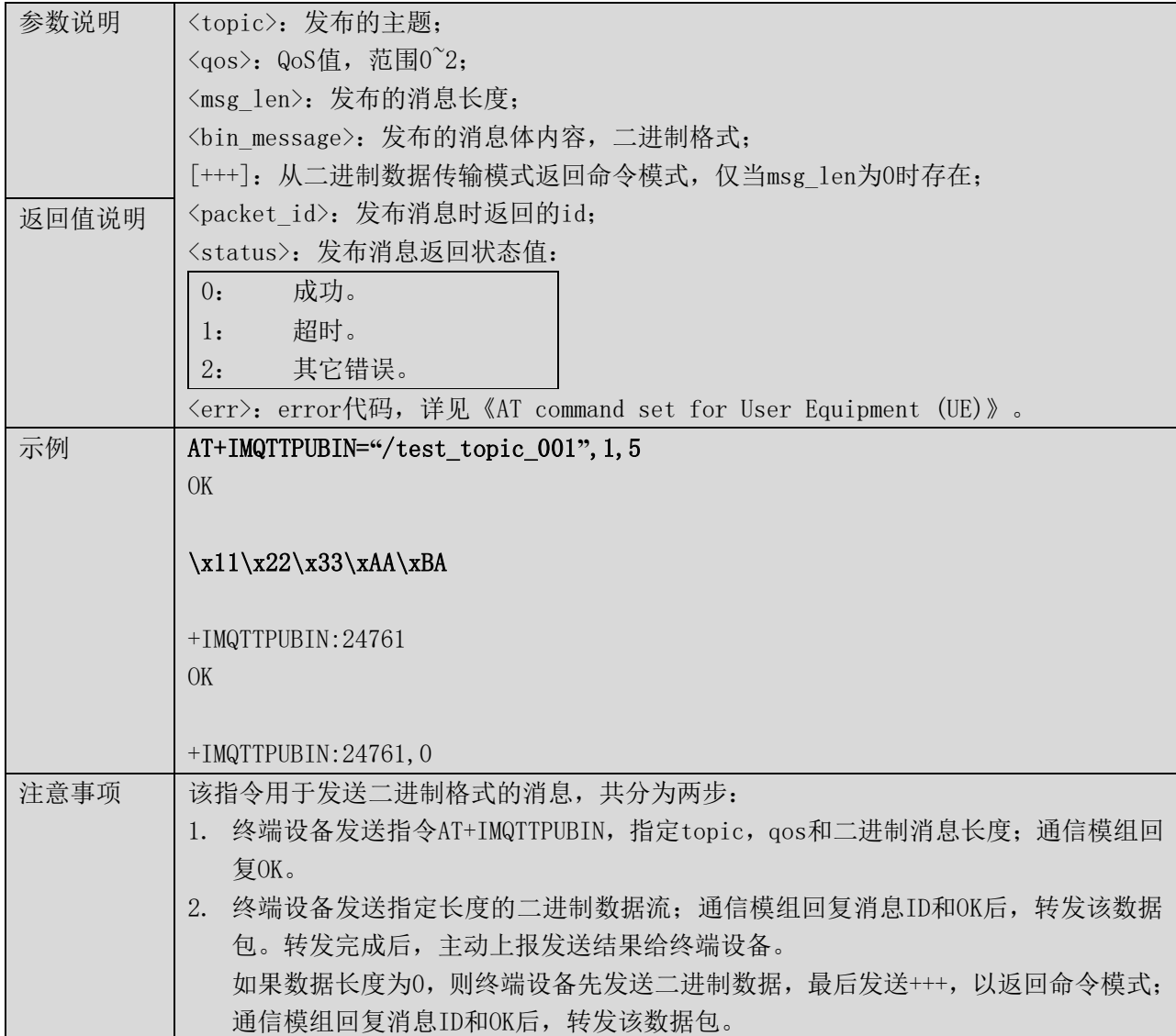

## 5.9 订阅消息 +IMQTTSUB

## 表格 11 订阅消息

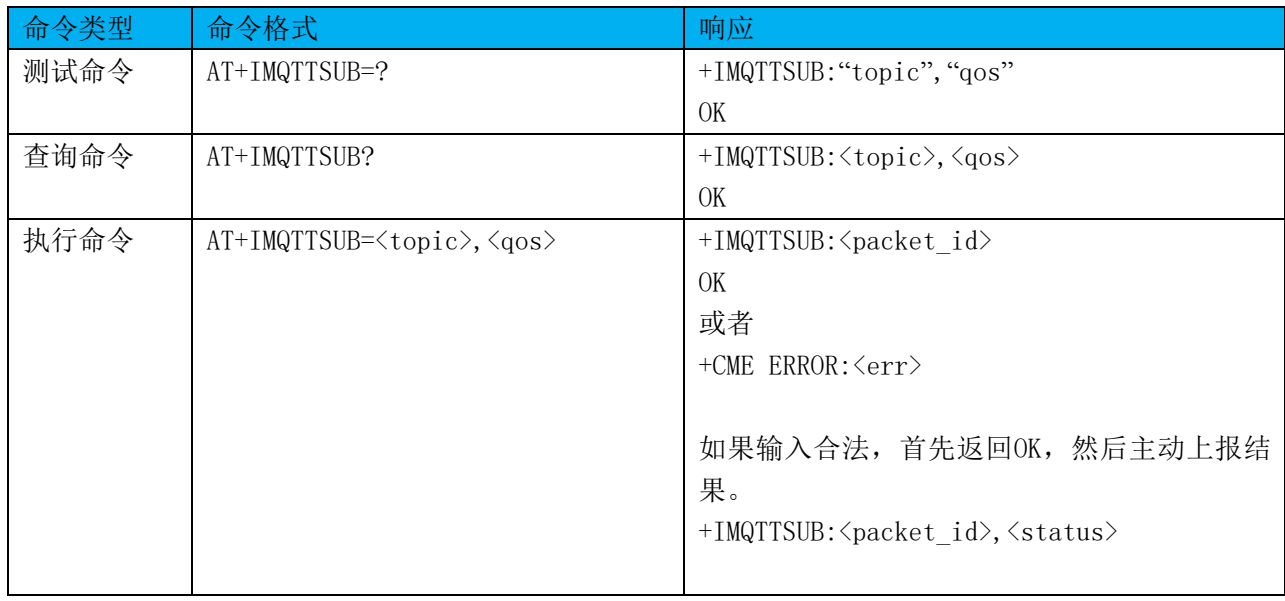

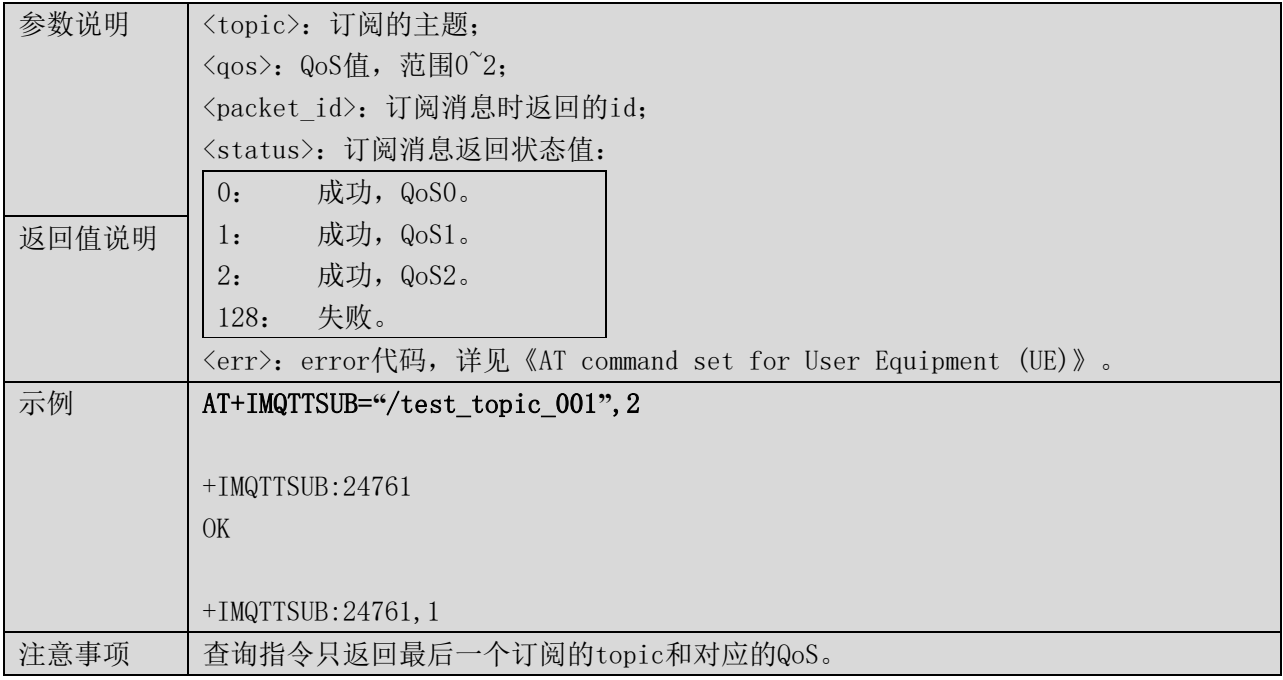

#### 5.10 取消订阅 +IMQTTUNSUB

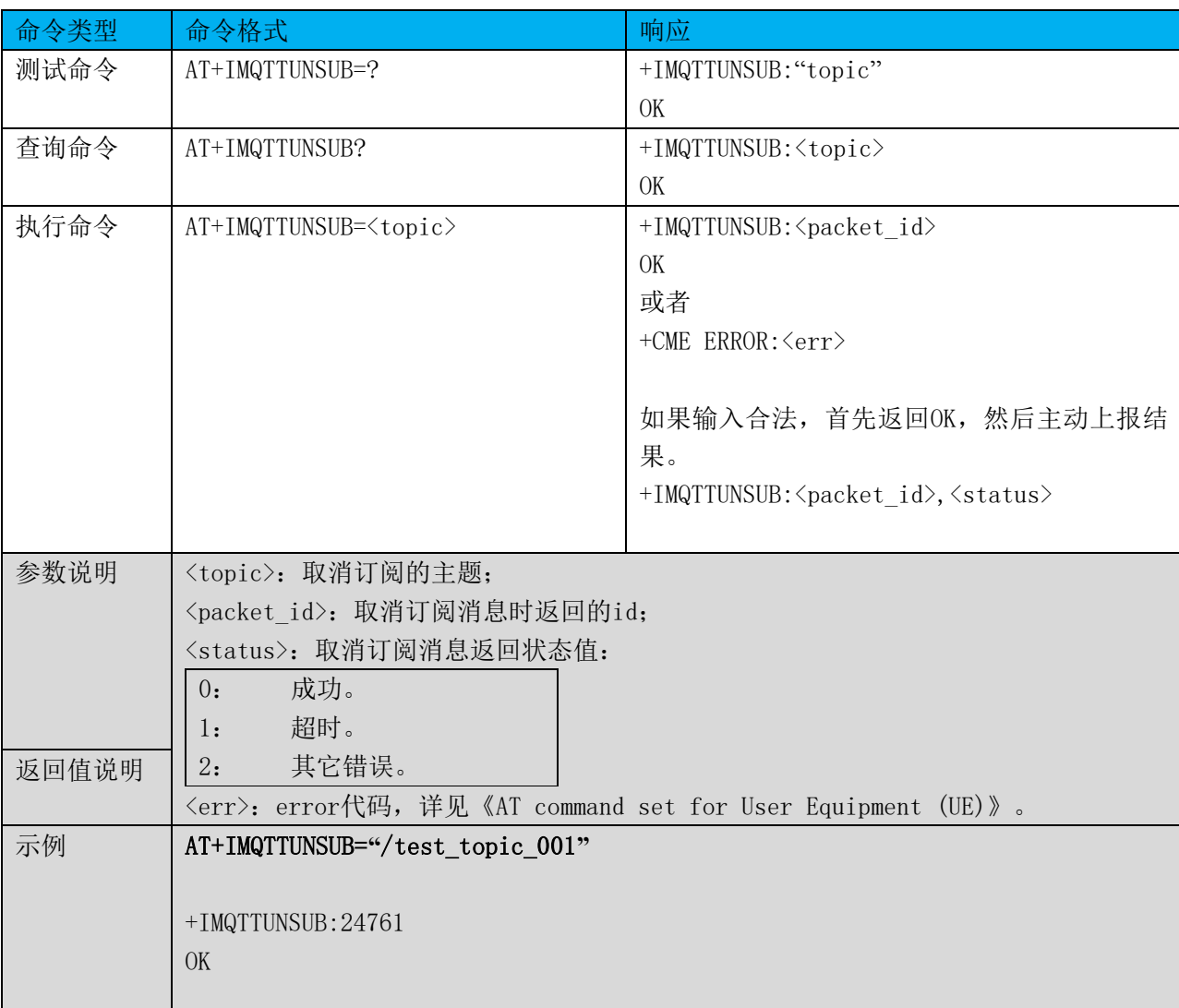

## 表格 12 取消订阅

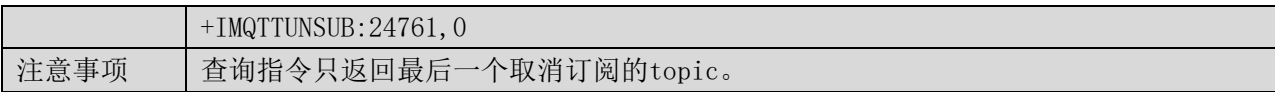

## 5.11 收到 publish 消息 +IMQTTRCVPUB

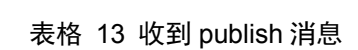

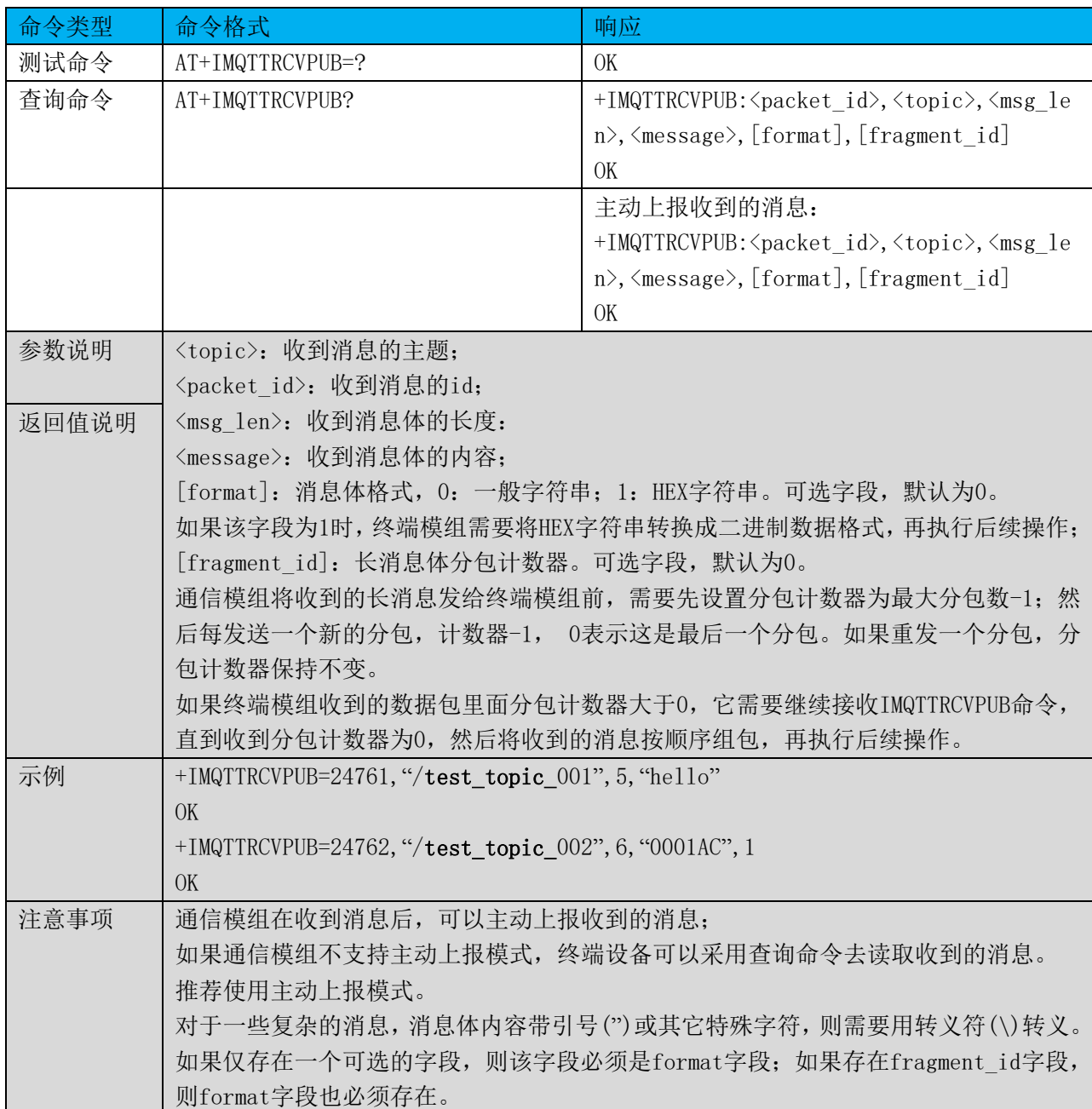

## 5.12 收到 publish 消息(二进制格式) +IMQTTRCVPUBIN

表格 14 收到 publish 消息(二进制格式)

| 命令类型 | 命令格式               | 响应                                                                          |
|------|--------------------|-----------------------------------------------------------------------------|
| 测试命令 | AT+IMQTTRCVPUBIN=? | OK                                                                          |
| 查询命令 | AT+IMQTTRCVPUBIN?  | +IMQTTRCVPUBIN: <packet_id>,<topic>,<msg< td=""></msg<></topic></packet_id> |
|      |                    | len                                                                         |
|      |                    | OK                                                                          |
|      |                    | $\langle \text{bin message} \rangle$                                        |

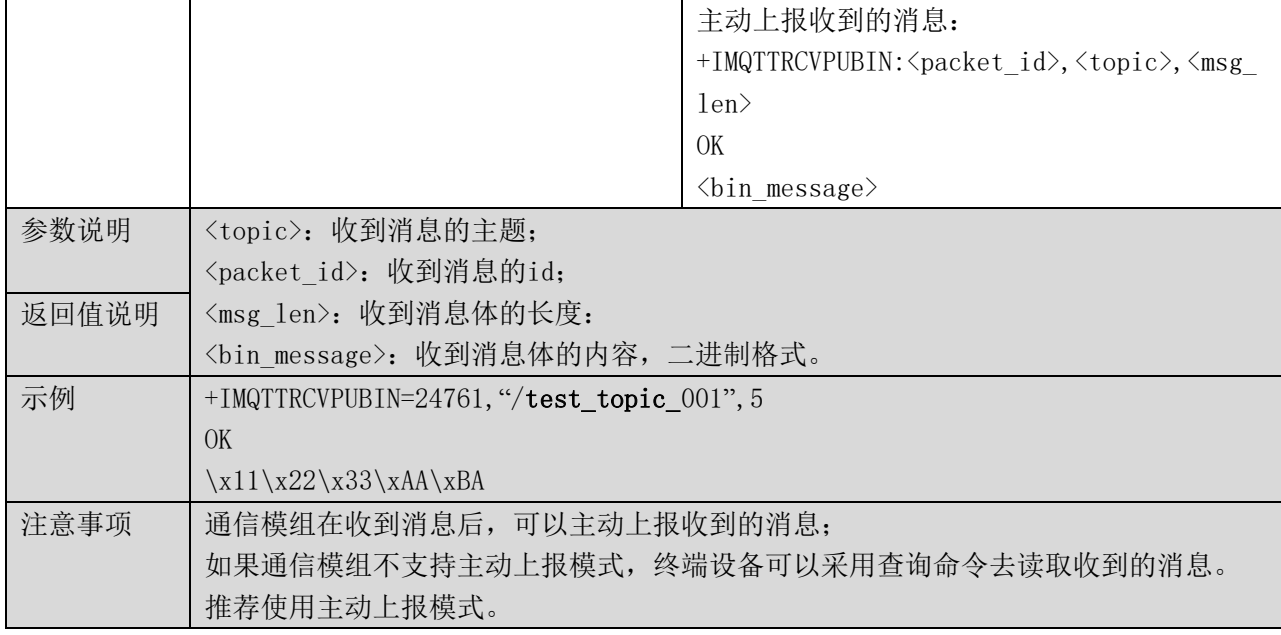

#### 5.13 查询 MQTT 连接状态 +IMQTTSTATE

## 命令类型 命令格式 かいしん しゅうしょう 南应 测试命令 AT+IMQTTSTATE=? OK 查询命令 AT+IMQTTSTATE? +IMQTTSTATE: <state> OK 当网络状态发生变化时,模组也可以主动上报: +IMQTTSTATE:<state> OK 参数说明 <state>: MQTT连接状态 0:MQTT断开状态。 1:保留。 2:MQTT连接状态。 返回值说明 示例 | 查询网络状态示例: AT+IMQTTSTATE? +IMQTTSTATE:2 OK 网络状态变化时,主动上报网络状态示例: +IMQTTSTATE:0 OK 注意事项

#### 表格 15 查询 MQTT 连接状态

#### 5.14 断开 MQTT 连接 +IMQTTDISCONN

#### 表格 16 断开 MQTT 连接

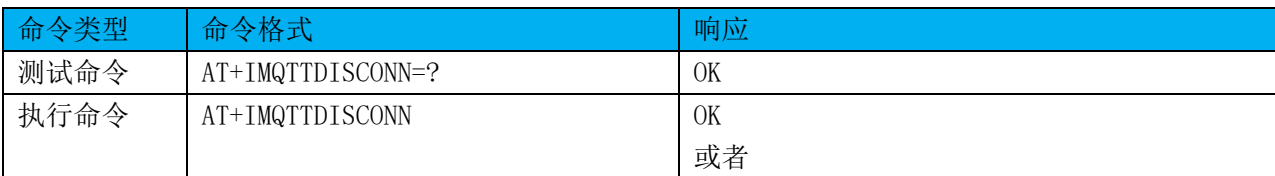

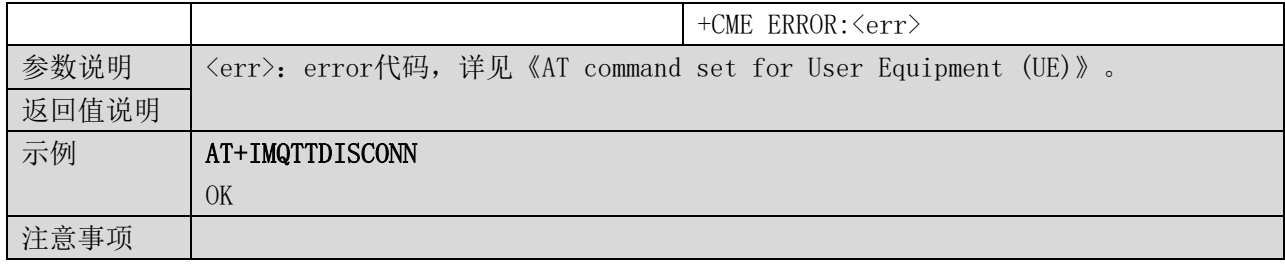

## 5.15 设置调试参数 +IMQTTDBGPARA

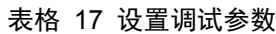

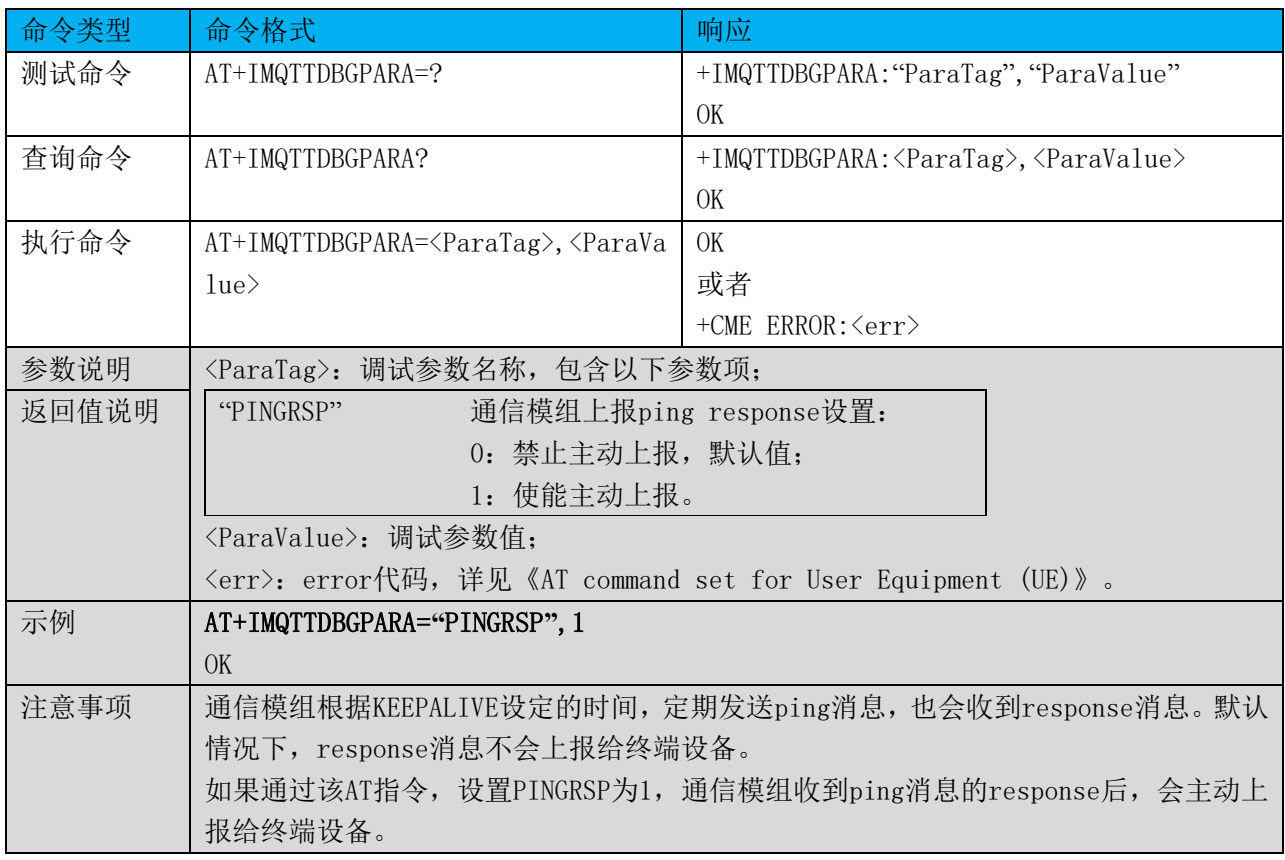

## 5.16 收到 ping response 消息 +IMQTTPINGRSP

## 表格 18 收到 ping response 消息

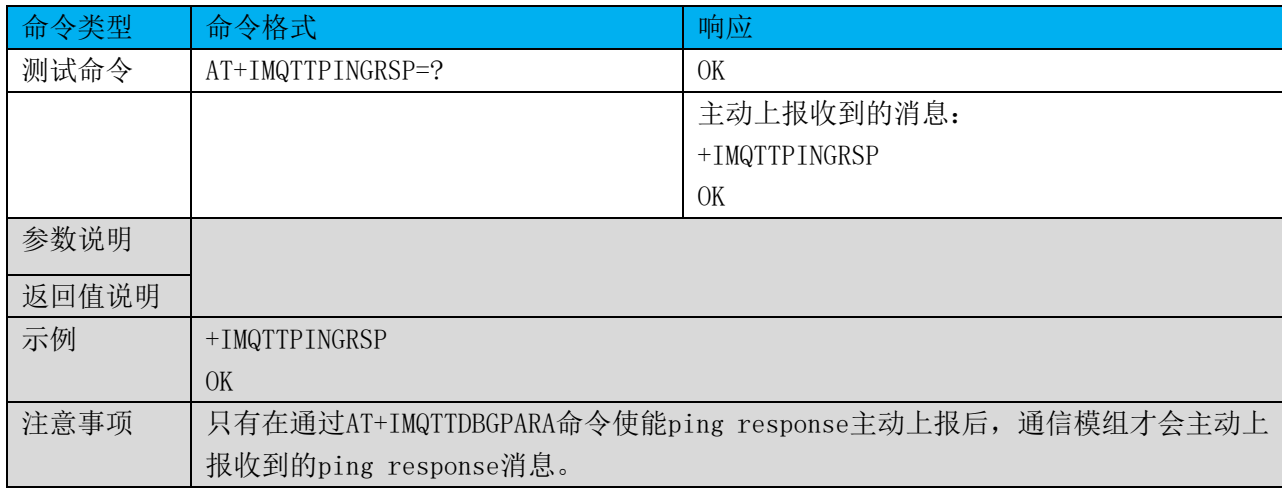

## 6 CoAP 指令

## 6.1 命令总览

通信模组提供设备端使用的AT指令如下:

#### 表格 19 COAP 的 AT 指令集

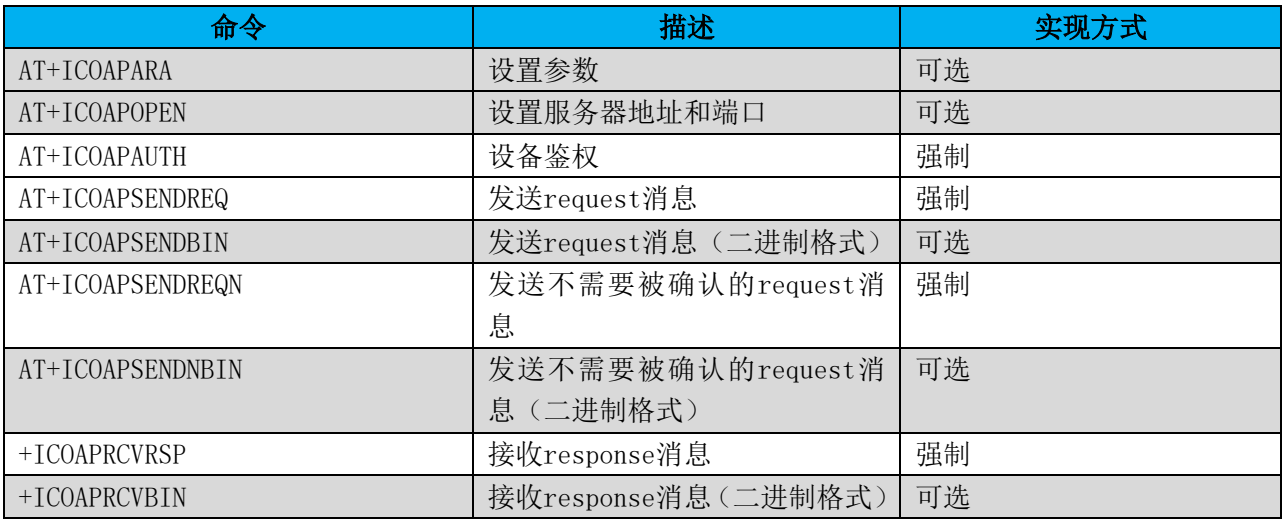

## 6.2 设置参数 +ICOAPARA

### 表格 20 设置参数

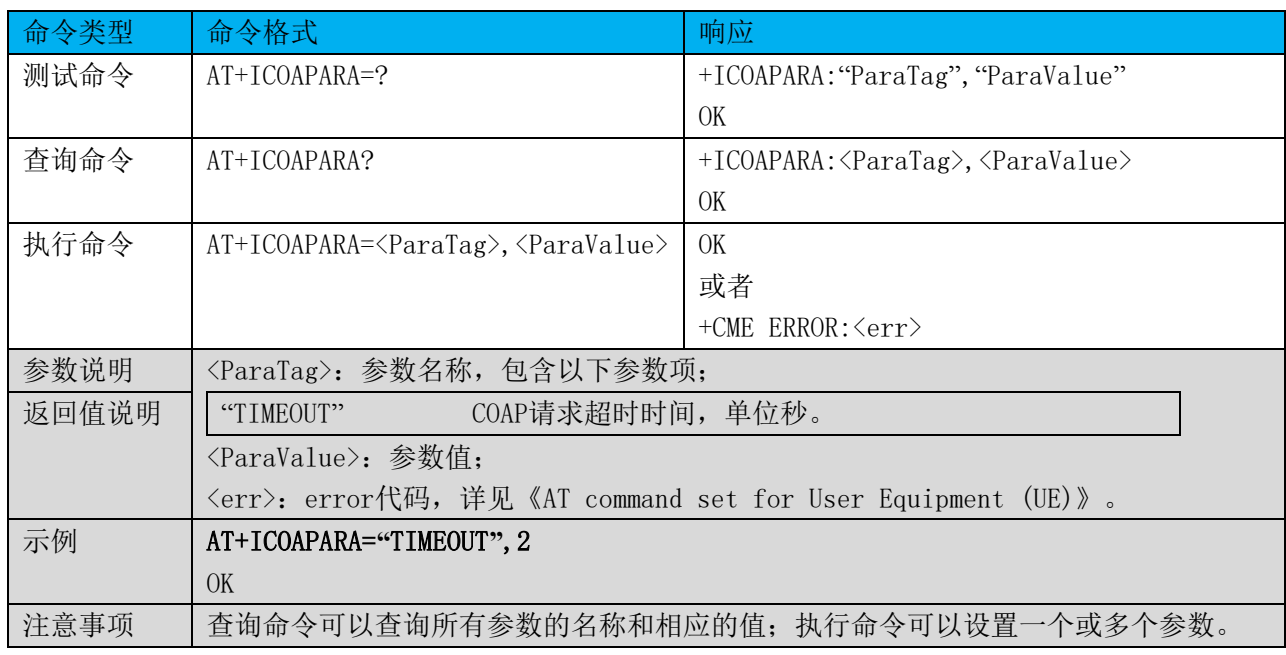

#### 6.3 设置服务器地址和端口 +ICOAPOPEN

#### 表格 21 设置服务器地址和端口

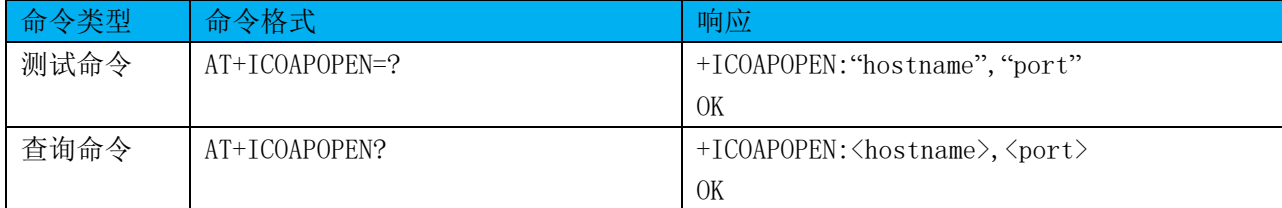

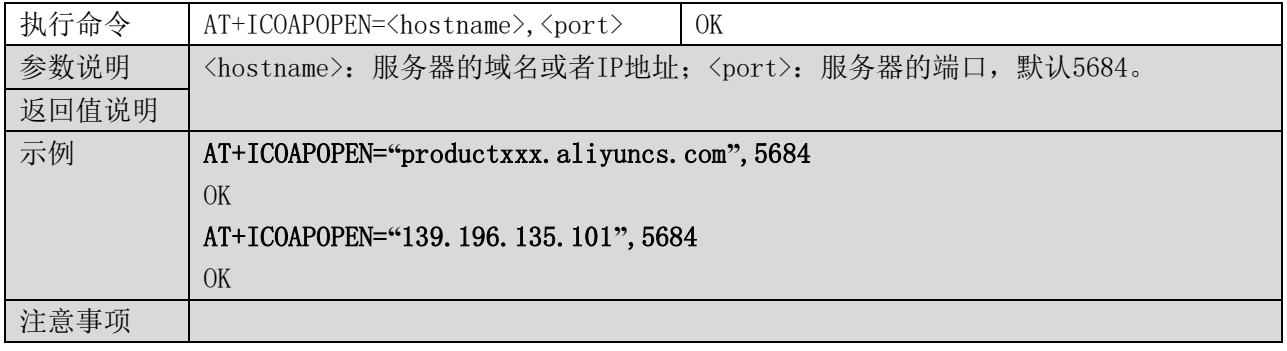

## 6.4 设备鉴权 +ICOAPAUTH

表格 22 设备鉴权

| 命令类型  | 命令格式                                                                                                  | 响应                                                                               |
|-------|----------------------------------------------------------------------------------------------------|----------------------------------------------------------------------------------|
| 测试命令  | $AT+ICOAPAUTH=?$                                                                                      | +ICOAPAUTH: <paratag1>, <paratag2>,  <para< td=""></para<></paratag2></paratag1> |
|       |                                                                                                    | Tagn>                                                                            |
|       |                                                                                                    | OK                                                                               |
| 查询命令  | AT+ICOAPAUTH?                                                                                         | +ICOAPAUTH: <paravalue1>, <paravalue2>, &lt;</paravalue2></paravalue1>           |
|       |                                                                                                    | ParaValuen>                                                                      |
|       |                                                                                                    | OK                                                                               |
| 执行命令  | AT+ICOAPAUTH= <paravalue1>,<parava< td=""><td>OK</td></parava<></paravalue1>                          | OK                                                                               |
|       | $lue2$ , $\langle \text{ParaValuen} \rangle$                                                          | 或者                                                                               |
|       |                                                                                                    | +CME ERROR: <err></err>                                                          |
|       |                                                                                                    |                                                                                  |
|       |                                                                                                    | 如果输入合法, 首先返回OK, 然后可以启动自动                                                         |
|       |                                                                                                    | 鉴权, 返回鉴权结果。                                                                      |
|       |                                                                                                    | +ICOAPAUTH:OK   鉴权成功                                                             |
|       |                                                                                                    | +ICOAPAUTH:FAIL 鉴权失败                                                             |
| 参数说明  | <paratag1>, <paratag2>, ……<paratagn>: 鉴权参数1, 2, ……n的名称;</paratagn></paratag2></paratag1>              |                                                                                  |
| 返回值说明 | <paravalue1>, <paravalue2>, ……<paravaluen>: 鉴权参数1, 2, ……n的参数值;</paravaluen></paravalue2></paravalue1> |                                                                                  |
|       | <err>: error代码,详见《AT command set for User Equipment (UE)》。</err>                                      |                                                                                  |
| 示例    | AT+ICOAPAUTH="productKey001", "deviceName001", "deviceSecret123"                                      |                                                                                  |
|       | OK                                                                                                    |                                                                                  |
|       | $+ICOAPAUTH:OK$                                                                                       |                                                                                  |
| 注意事项  |                                                                                                    | 终端设备和通信模组需要根据实际应用场景,事先约定参数的个数及具体含义。                                              |

## 6.5 发送 request 消息 +ICOAPSENDREQ

表格 23 发送 request 消息

| 命令类型 | 命令格式                                                                    | 响应                                                                                                    |
|------|-------------------------------------------------------------------------|----------------------------------------------------------------------------------------------------|
| 测试命令 | $AT+ICOAPSENDREQ=?$                                                     | +ICOAPSENDREQ: "method", "path", "message", "                                                                       |
|      |                                                                         | format", "fragment id"                                                                                              |
|      |                                                                         | OK                                                                                                    |
| 查询命令 | AT+ICOAPSENDREQ?                                                        | +ICOAPSENDREQ: $\langle \text{method} \rangle$ , $\langle \text{path} \rangle$ , $\langle \text{message} \rangle$ , |
|      |                                                                         | [format], [fragment id]                                                                                             |
|      |                                                                         | OK                                                                                                    |
| 执行命令 | $AT+ICOAPSENDREQ=\langle method \rangle, \langle path \rangle, \langle$ | +ICOAPSENDREQ: <packet token=""></packet>                                                                           |
|      | $message$ , [format], [fragment id]                                     | OK                                                                                                    |

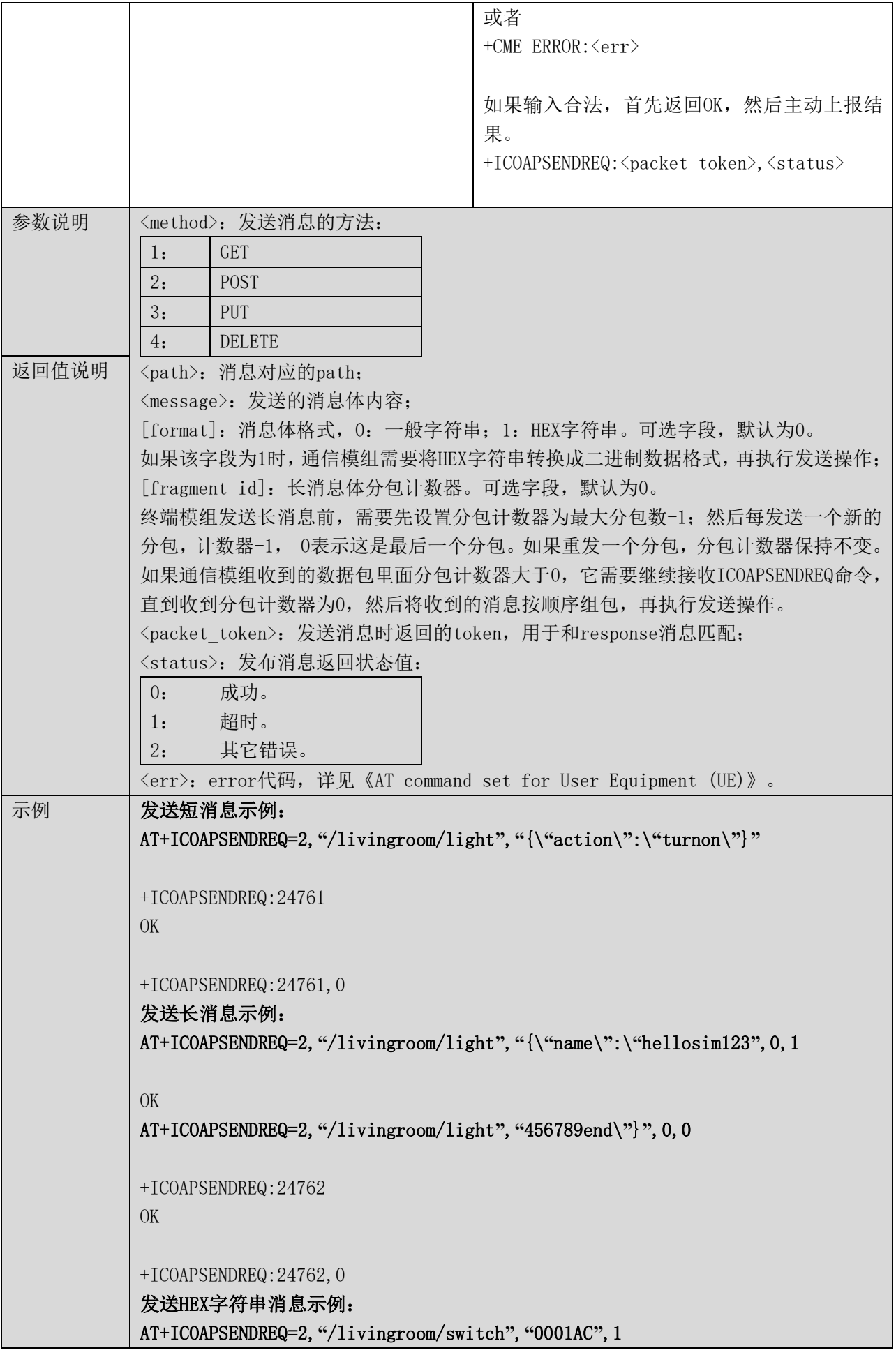

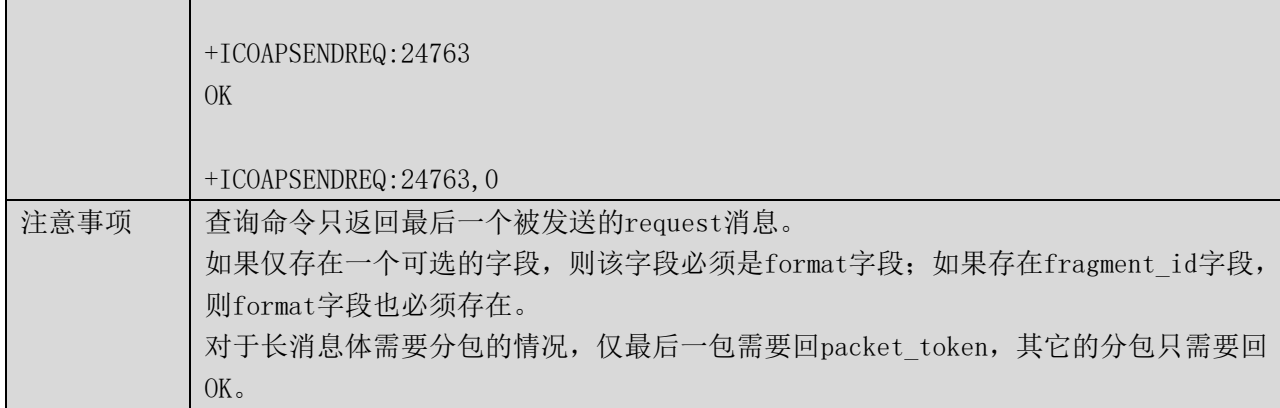

## 6.6 发送 request 消息(二进制格式) +ICOAPSENDBIN

表格 24 发送 request 消息(二进制格式)

| 命令类型  | 命令格式                                                           | 响应                                                                   |
|-------|----------------------------------------------------------------|----------------------------------------------------------------------|
| 测试命令  | AT+ICOAPSENDBIN=?                                              | +ICOAPSENDBIN:"method","path","msg_len"                              |
|       |                                                                | OK                                                                   |
|       |                                                                | "bin message"                                                        |
| 查询命令  | AT+ICOAPSENDBIN?                                               | +ICOAPSENDBIN: <method>, <path>, <msg_len></msg_len></path></method> |
|       |                                                                | OK                                                                   |
|       |                                                                | $\langle \text{bin message} \rangle$                                 |
| 执行命令  | AT+ICOAPSENDBIN= <method>, <path>, &lt;</path></method>        | 当msg len大于0时,                                                        |
|       | $msg_{\rm \_len}$                                              | OK                                                                   |
|       |                                                                | 当msg_len等于0时,                                                        |
|       |                                                                | $\left\langle \right\rangle$                                         |
|       | $\langle \text{bin message} \rangle$ [+++]                     | +ICOAPSENDBIN: < packet token>                                       |
|       |                                                                | 0K                                                                   |
|       |                                                                | 或者                                                                   |
|       |                                                                | +CME ERROR: <err></err>                                              |
|       |                                                                |                                                                      |
|       |                                                                | 如果输入合法, 首先返回OK, 然后主动上报结                                              |
|       |                                                                | 果。                                                                   |
|       |                                                                | +ICOAPSENDBIN: < packet_token>, <status></status>                    |
|       |                                                                |                                                                      |
| 参数说明  | <method>: 发送消息的方法:</method>                                    |                                                                      |
|       | <b>GET</b><br>1:                                               |                                                                      |
|       | 2:<br><b>POST</b>                                              |                                                                      |
|       | 3:<br>PUT                                                      |                                                                      |
|       | <b>DELETE</b><br>4:                                            |                                                                      |
| 返回值说明 | <path>: 消息对应的path;</path>                                      |                                                                      |
|       | <msg len="">: 发送的消息长度;</msg>                                   |                                                                      |
|       | <bin_message>: 发送的消息体内容, 二进制格式;</bin_message>                  |                                                                      |
|       | [+++]: 从二进制数据传输模式返回命令模式, 仅当msg_len时为0存在;                       |                                                                      |
|       | <packet_token>: 发送消息时返回的token, 用于和response消息匹配;</packet_token> |                                                                      |
|       | <status>: 发布消息返回状态值:</status>                                  |                                                                      |
|       | 成功。<br>0:                                                      |                                                                      |

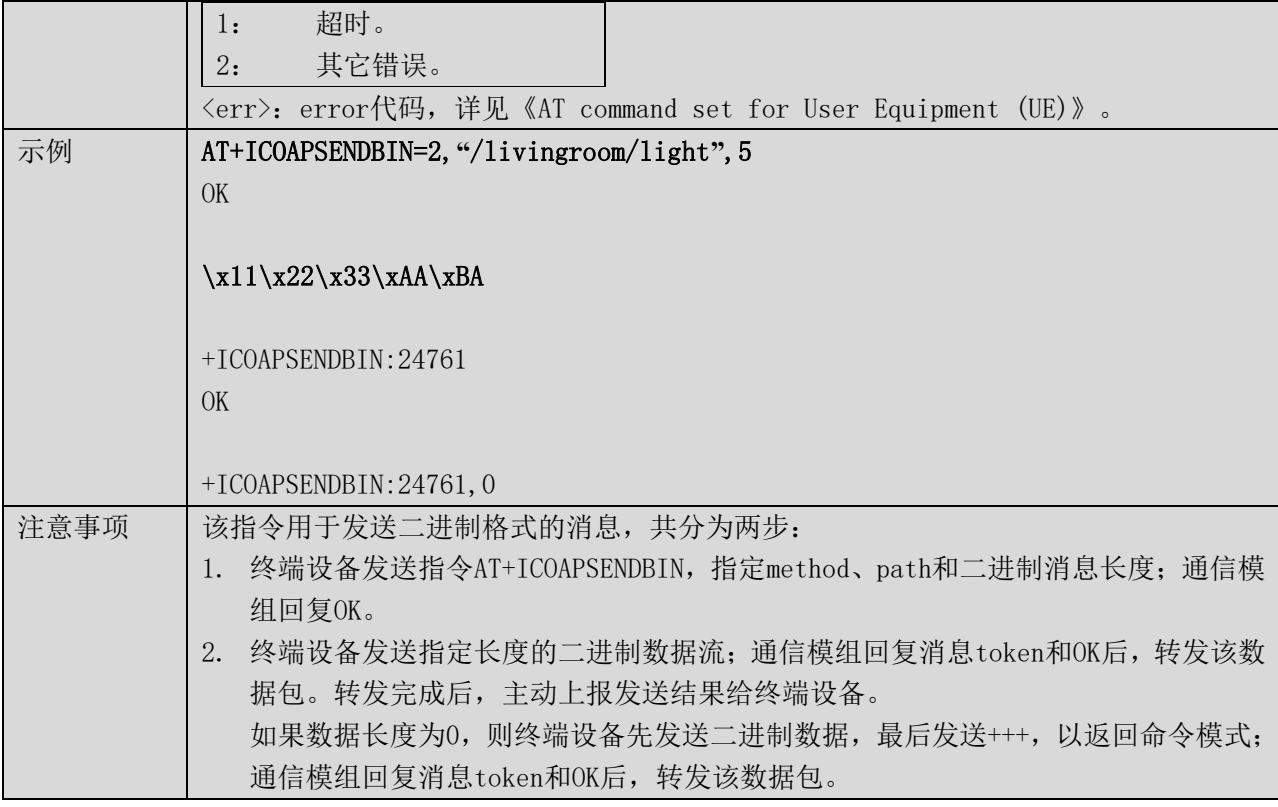

## 6.7 发送不需要被确认的 request 消息 +ICOAPSENDREQN

表格 25 发送 request 消息

| 命令类型  | 命令格式                                                  | 响应                                                                    |
|-------|-------------------------------------------------------|-----------------------------------------------------------------------|
| 测试命令  | AT+ICOAPSENDREQN=?                                    | +ICOAPSENDREQN: "method", "path", "message",                          |
|       |                                                       | "format", "fragment_id"                                               |
|       |                                                       | OK                                                                    |
| 查询命令  | AT+ICOAPSENDREQN?                                     | +ICOAPSENDREQN: <method>, <path>, <message></message></path></method> |
|       |                                                       | , [format], [fragment_id]                                             |
|       |                                                       | OK                                                                    |
| 执行命令  | AT+ICOAPSENDREQN= <method>, <path>,</path></method>   | +ICOAPSENDREQN: <packet token=""></packet>                            |
|       | $\langle$ message $\rangle$ , [format], [fragment id] | OK                                                                    |
|       |                                                       | 或者                                                                    |
|       |                                                       | $+CME$ ERROR: $\langle err \rangle$                                   |
| 参数说明  | <method>: 发送消息的方法:</method>                           |                                                                       |
|       | <b>GET</b><br>1:                                      |                                                                       |
|       | 2:<br><b>POST</b>                                     |                                                                       |
|       | 3:<br>PUT                                             |                                                                       |
|       | 4:<br><b>DELETE</b>                                   |                                                                       |
| 返回值说明 | <path>: 消息对应的path;</path>                             |                                                                       |
|       | <message>: 发送的消息体内容;</message>                        |                                                                       |
|       |                                                       | [format]: 消息体格式,0: 一般字符串; 1: HEX字符串。可选字段,默认为0。                        |
|       |                                                       | 如果该字段为1时, 通信模组需要将HEX字符串转换成二进制数据格式, 再执行发送操作;                           |
|       | [fragment id]: 长消息体分包计数器。可选字段,默认为0。                   |                                                                       |
|       |                                                       | 终端模组发送长消息前,需要先设置分包计数器为最大分包数-1;然后每发送一个新的                               |
|       |                                                       | 分包, 计数器-1, 0表示这是最后一个分包。如果重发一个分包, 分包计数器保持不变。                           |

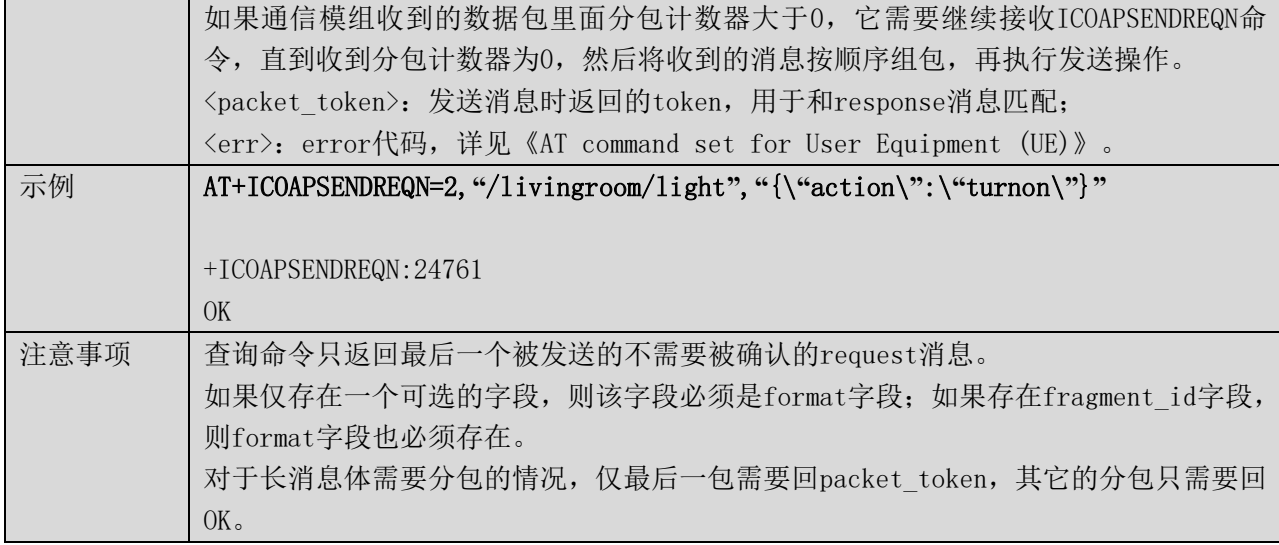

## 6.8 发送不需要被确认的 request 消息(二进制格式) +ICOAPSENDNBIN

## 表格 26 发送 request 消息(二进制格式)

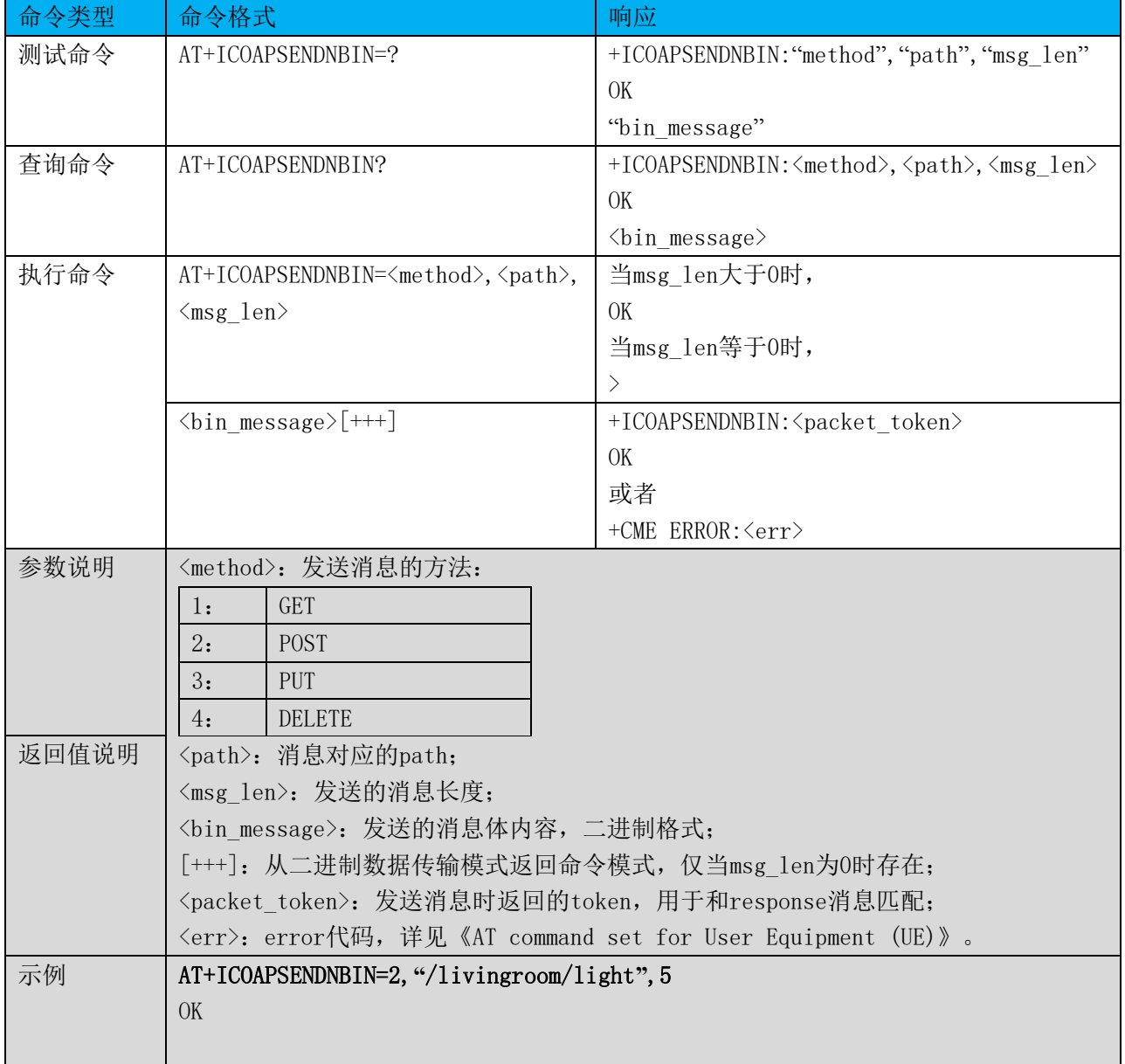

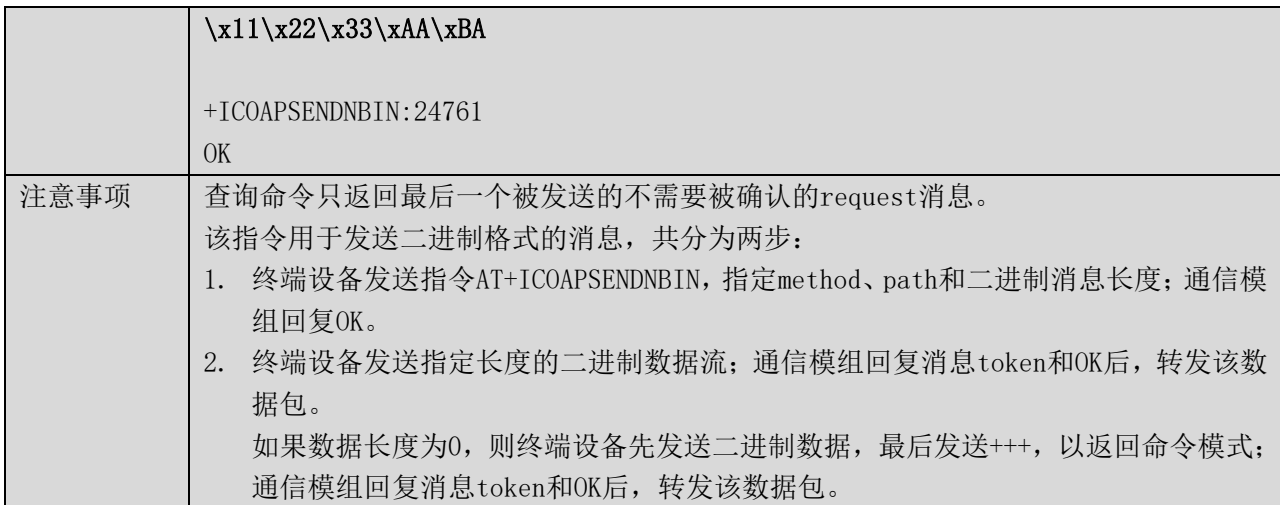

## 6.9 收到 response 消息 +ICOAPRCVRSP

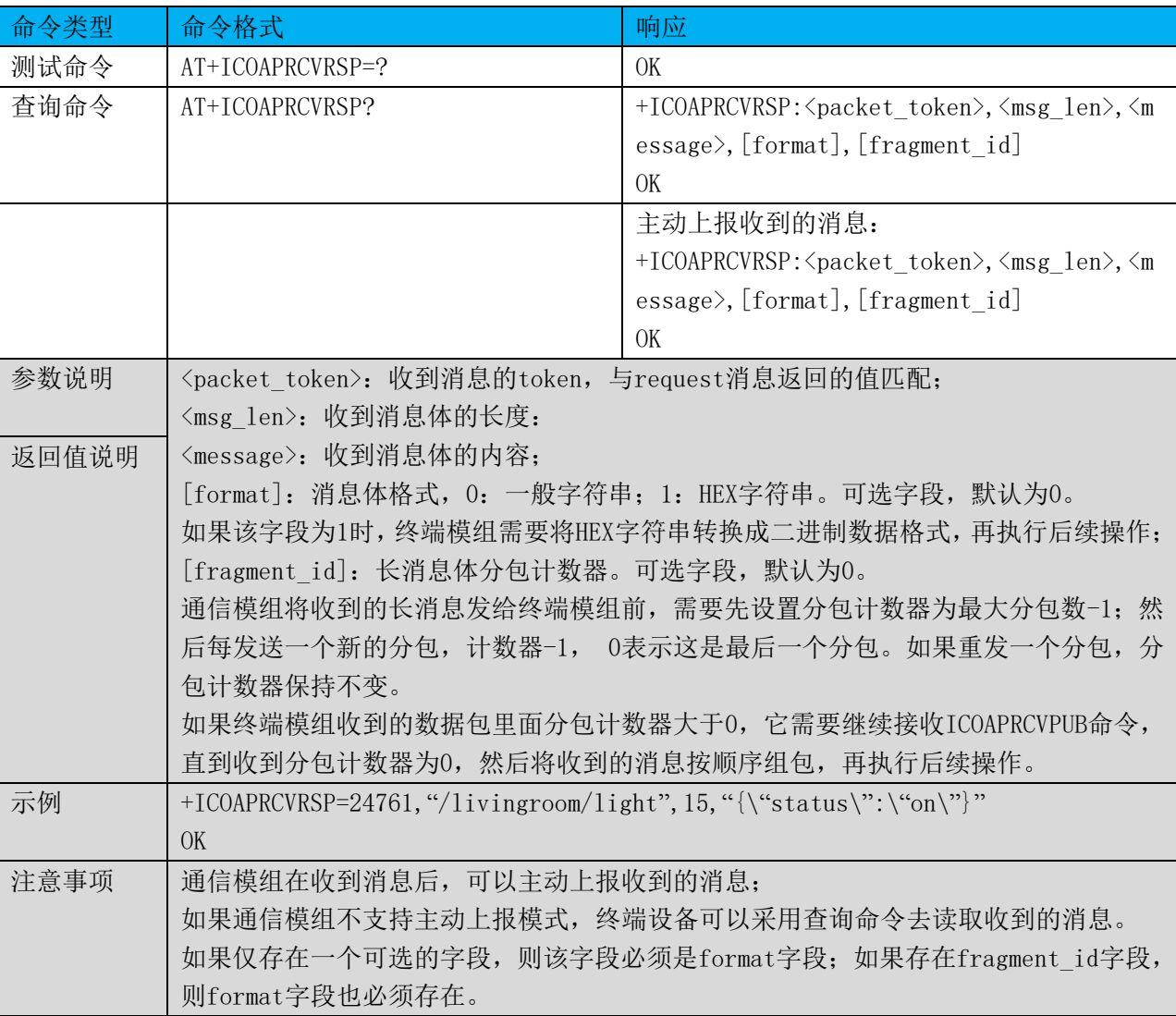

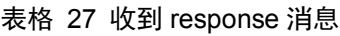

6.10 收到 response 消息(二进制格式) +ICOAPRCVBIN

表格 28 收到 response 消息

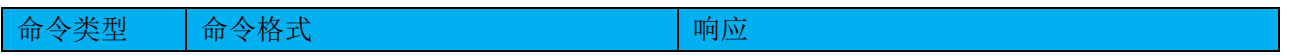

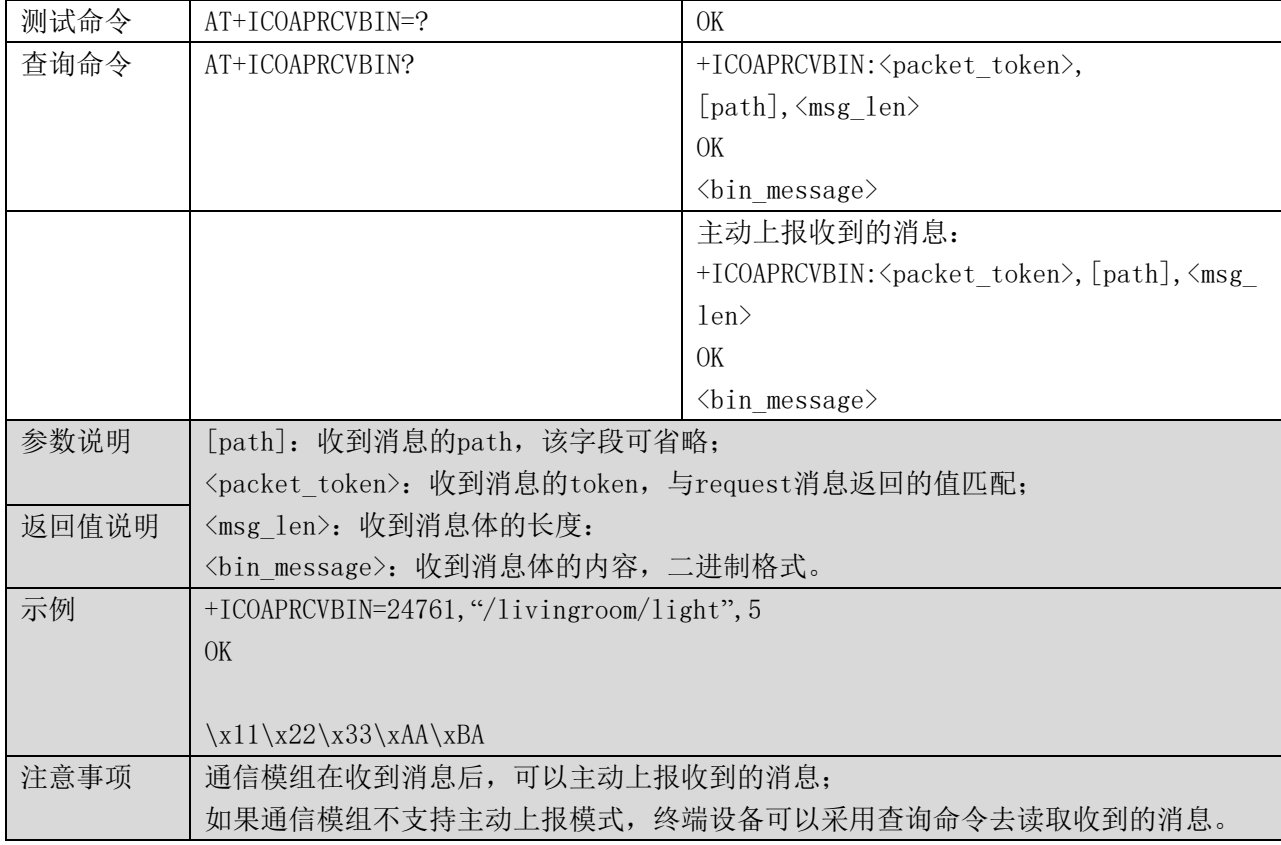

## 7 HTTP 指令

### 7.1 命令总览

通信模组提供设备端使用的AT指令如下:

## 表格 29 HTTP 的 AT 指令集

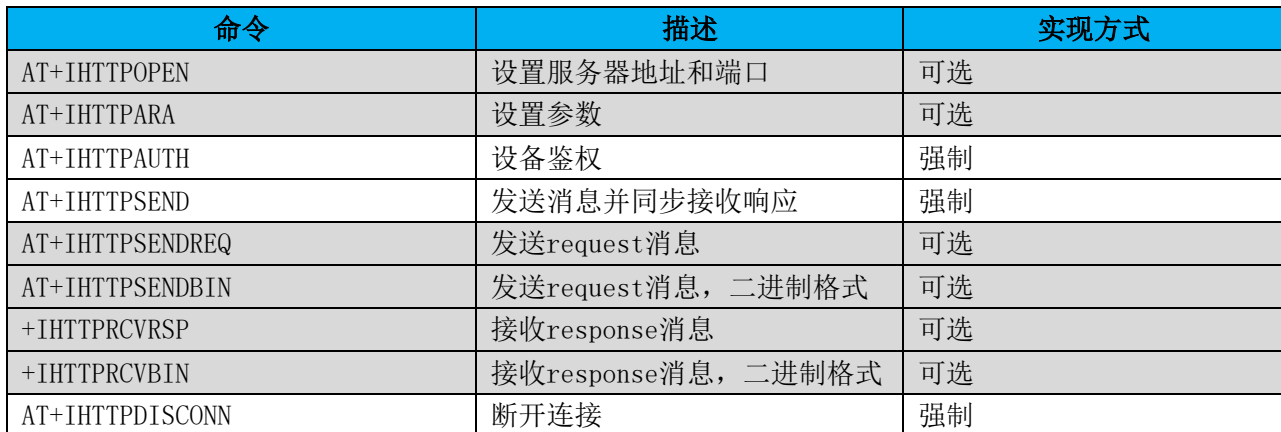

#### 7.2 设置服务器地址和端口 +IHTTPOPEN

## 表格 30 设置服务器地址和端口

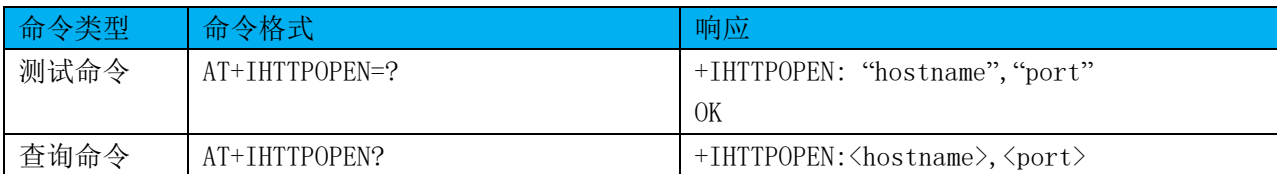

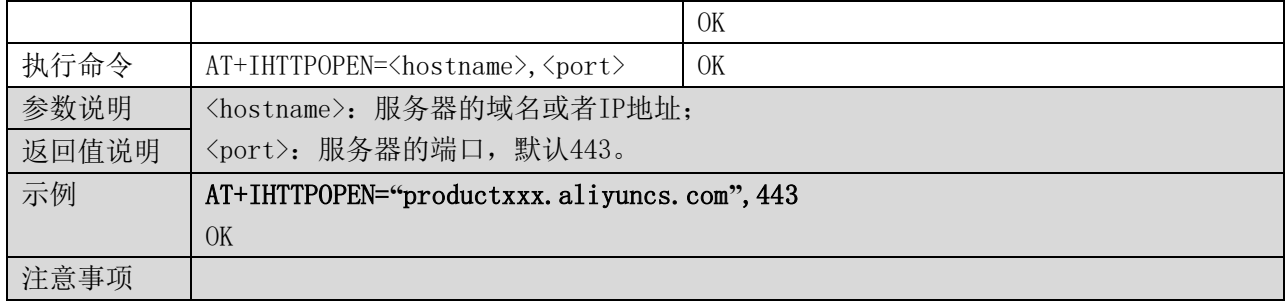

### 7.3 设置参数 +IHTTPARA

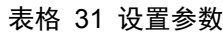

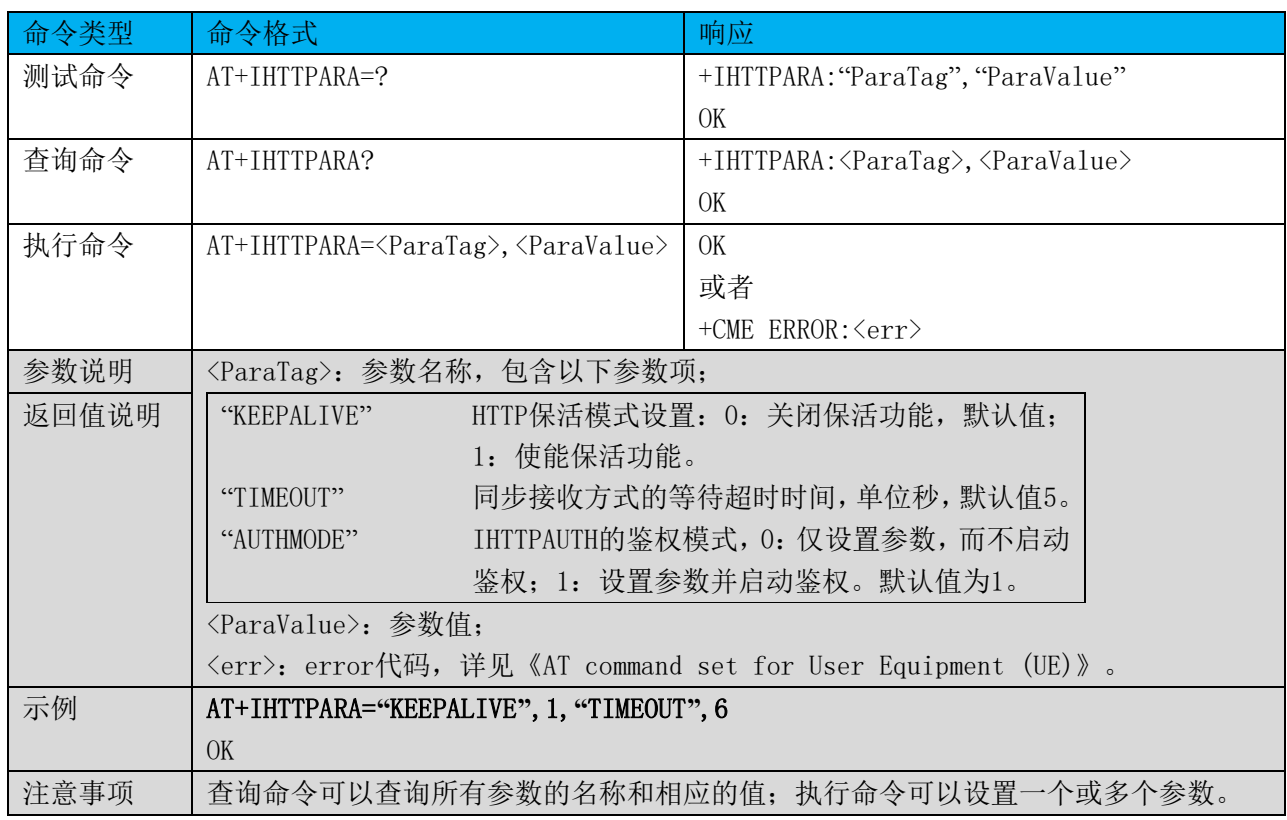

## 7.4 设备鉴权 +IHTTPAUTH

## 表格 32 设备鉴权

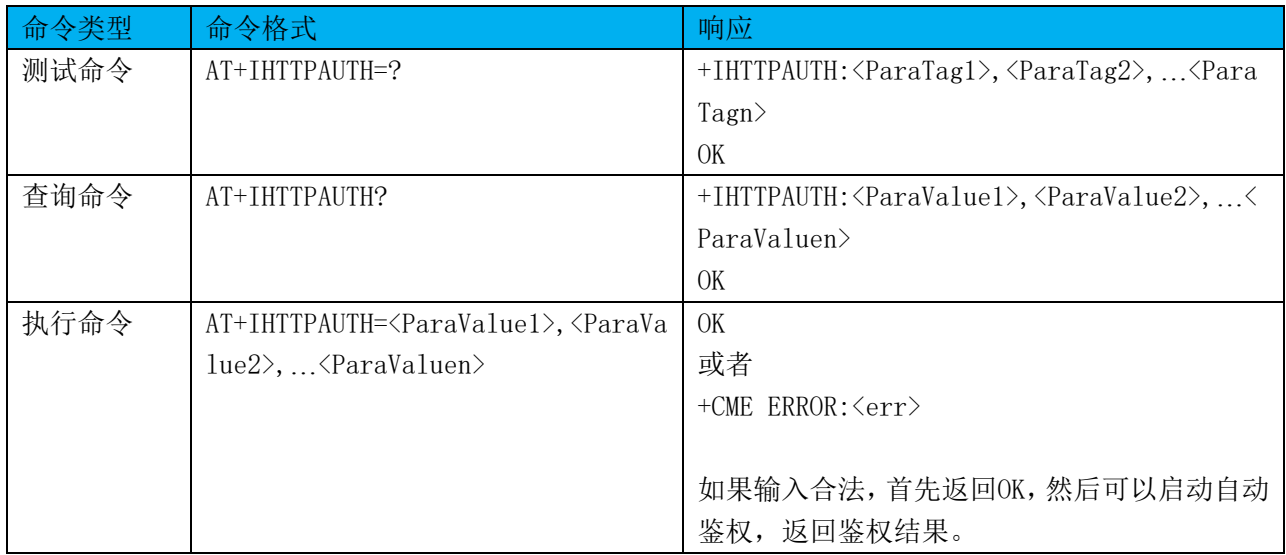

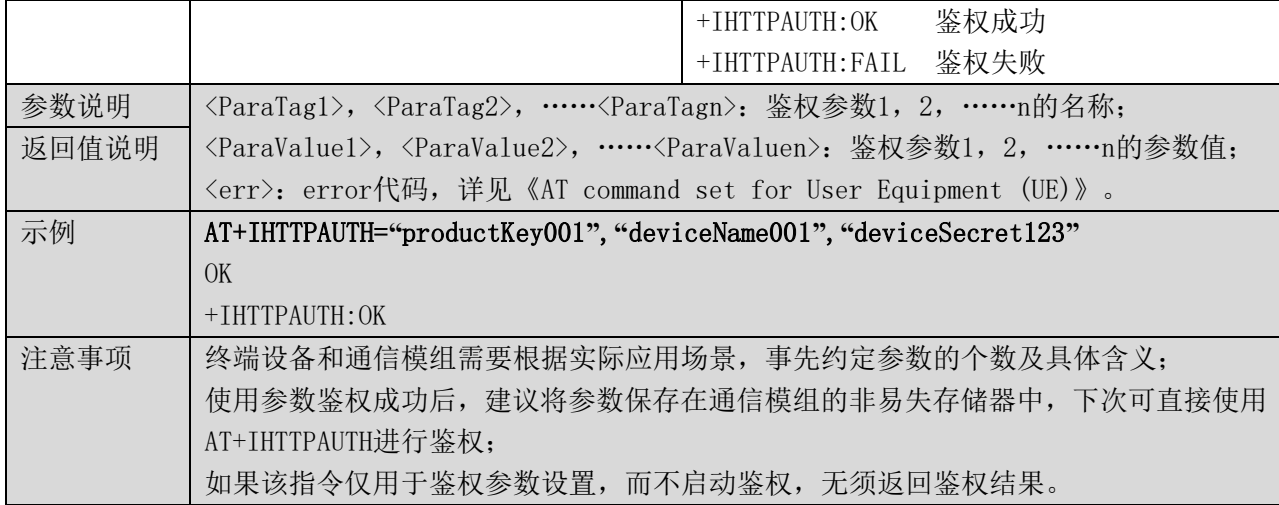

## 7.5 发送消息并同步接收响应 +IHTTPSEND

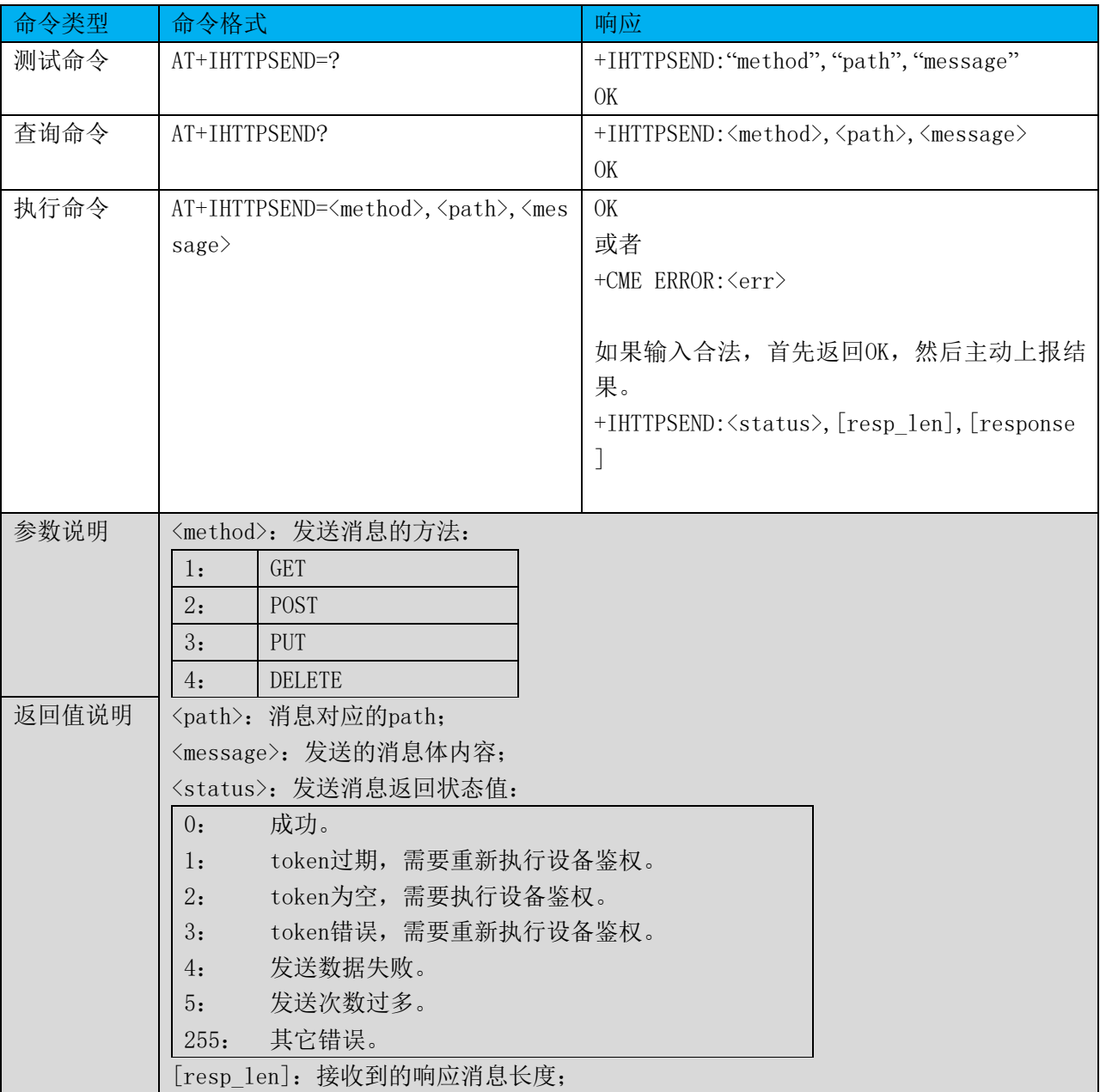

## 表格 33 发送消息并同步接收响应

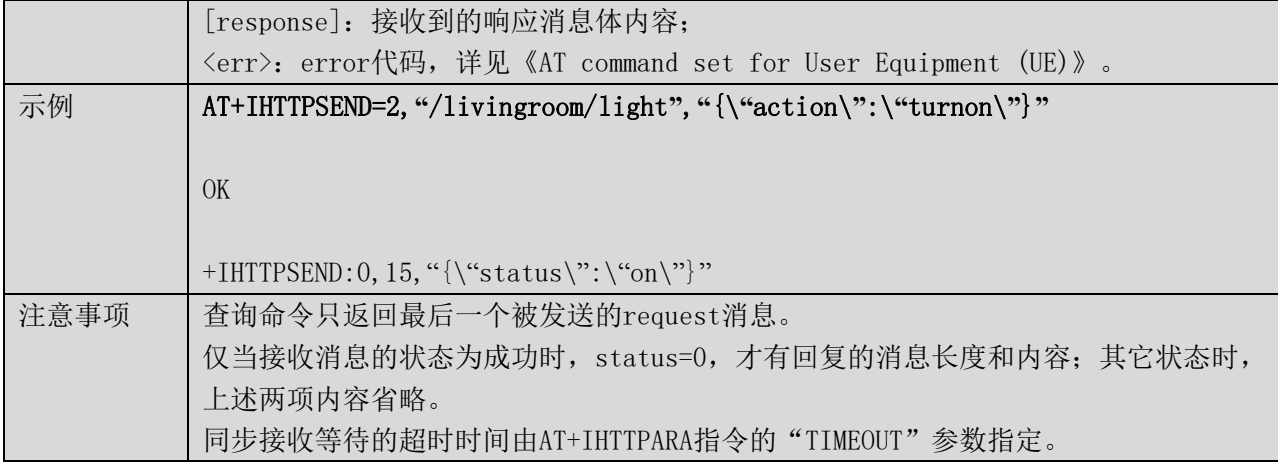

## 7.6 发送 request 消息 +IHTTPSENDREQ

表格 34 发送 request 消息

| 命令类型  | 命令格式                                                                | 响应                                                                    |  |
|-------|---------------------------------------------------------------------|-----------------------------------------------------------------------|--|
| 测试命令  | AT+IHTTPSENDREQ=?                                                   | +IHTTPSENDREQ: "method", "path", "message", "                         |  |
|       |                                                                     | format", "fragment id"                                                |  |
|       |                                                                     | OK                                                                    |  |
| 查询命令  | AT+IHTTPSENDREQ?                                                    | +IHTTPSENDREQ: <method>, <path>, <message>,</message></path></method> |  |
|       |                                                                     | [format], [fragment id]                                               |  |
|       |                                                                     | OK                                                                    |  |
| 执行命令  | AT+IHTTPSENDREQ= <method>, <path>, &lt;</path></method>             | +IHTTPSENDREQ: <packet token=""></packet>                             |  |
|       | message>, [format], [fragment id]                                   | OK                                                                    |  |
|       |                                                                     | 或者                                                                    |  |
|       |                                                                     | +CME ERROR: <err></err>                                               |  |
|       |                                                                     |                                                                       |  |
| 参数说明  | <method>: 发送消息的方法:</method>                                         |                                                                       |  |
|       | <b>GET</b><br>1:                                                    |                                                                       |  |
|       | 2:<br><b>POST</b>                                                   |                                                                       |  |
|       | 3:<br>PUT                                                           |                                                                       |  |
|       | <b>DELETE</b><br>4:                                                 |                                                                       |  |
| 返回值说明 | <path>: 消息对应的path;</path>                                           |                                                                       |  |
|       | <message>: 发送的消息体内容;</message>                                      |                                                                       |  |
|       | [format]: 消息体格式, 0: 一般字符串; 1: HEX字符串。可选字段, 默认为0。                    |                                                                       |  |
|       | 如果该字段为1时, 通信模组需要将HEX字符串转换成二进制数据格式, 再执行发送操作;                         |                                                                       |  |
|       | [fragment id]: 长消息体分包计数器。可选字段, 默认为0。                                |                                                                       |  |
|       | 终端模组发送长消息前,需要先设置分包计数器为最大分包数-1;然后每发送一个新的                             |                                                                       |  |
|       | 分包,计数器-1, 0表示这是最后一个分包。如果重发一个分包,分包计数器保持不变。                           |                                                                       |  |
|       |                                                                     | 如果通信模组收到的数据包里面分包计数器大于0,它需要继续接收IHTTPSENDREQ命令,                         |  |
|       | 直到收到分包计数器为0,然后将收到的消息按顺序组包,再执行发送操作。                                  |                                                                       |  |
|       | <packet token="">: 发送消息时返回的token, 用于和response消息匹配;</packet>         |                                                                       |  |
|       | 〈err〉: error代码,详见《AT command set for User Equipment (UE)》。          |                                                                       |  |
| 示例    | $AT+IHTTPSENDREQ=2,$ "/livingroom/light", "{\"action\":\"turnon\"}" |                                                                       |  |
|       |                                                                     |                                                                       |  |
|       | +IHTTPSENDREQ: 24761                                                |                                                                       |  |

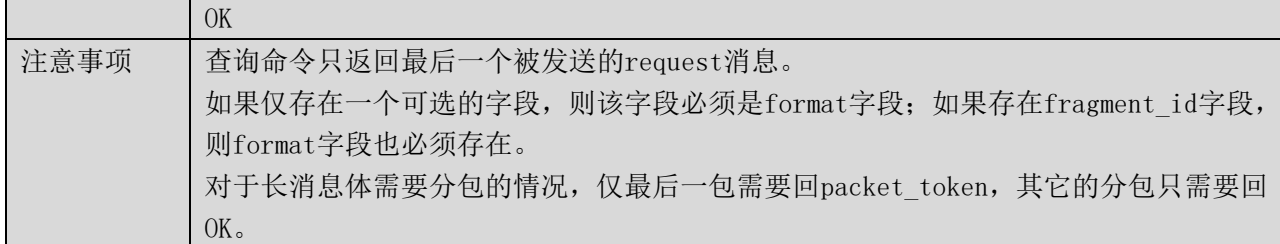

## 7.7 发送 request 消息(二进制格式) +IHTTPSENDBIN

## 表格 35 发送 request 消息(二进制格式)

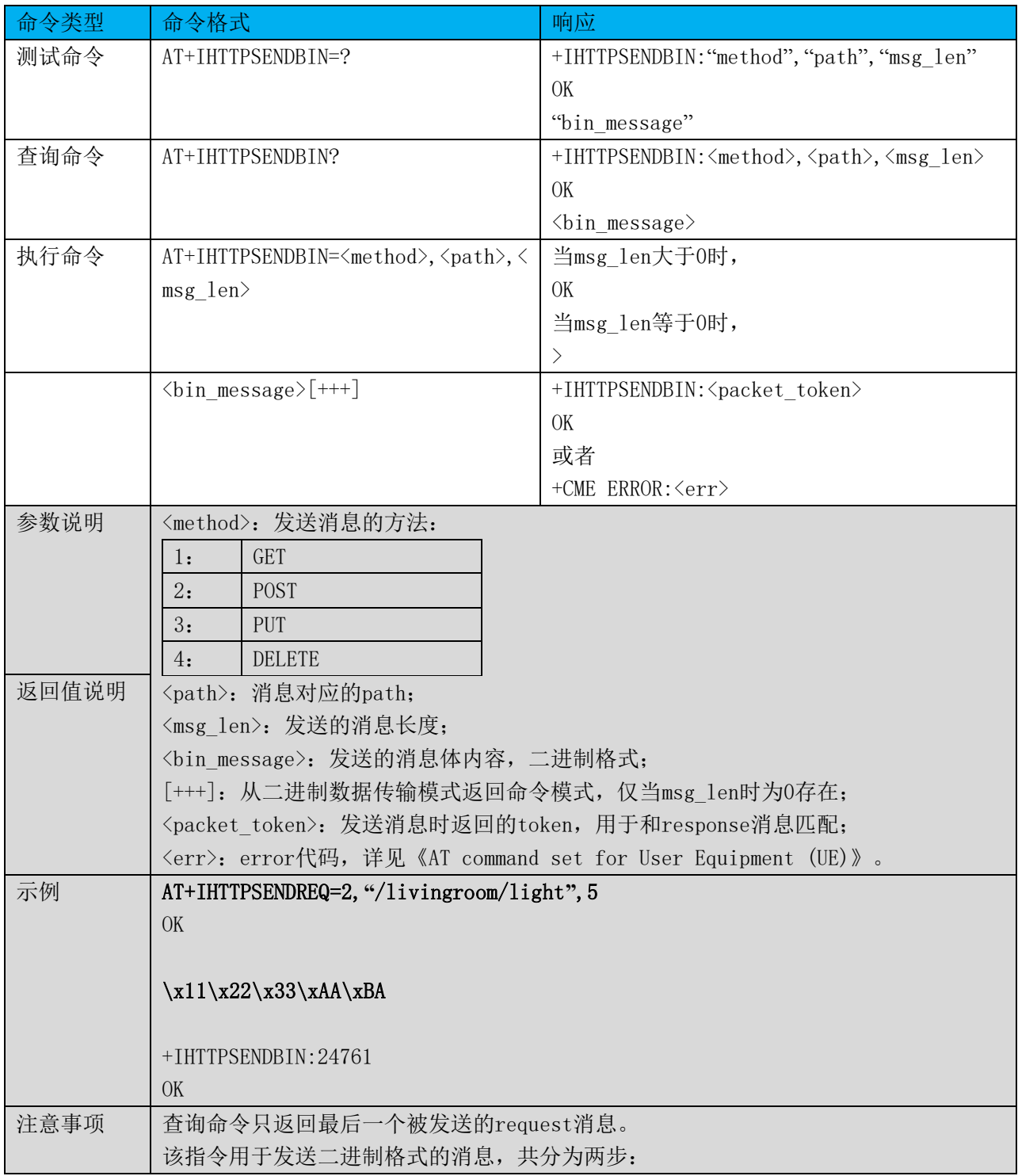

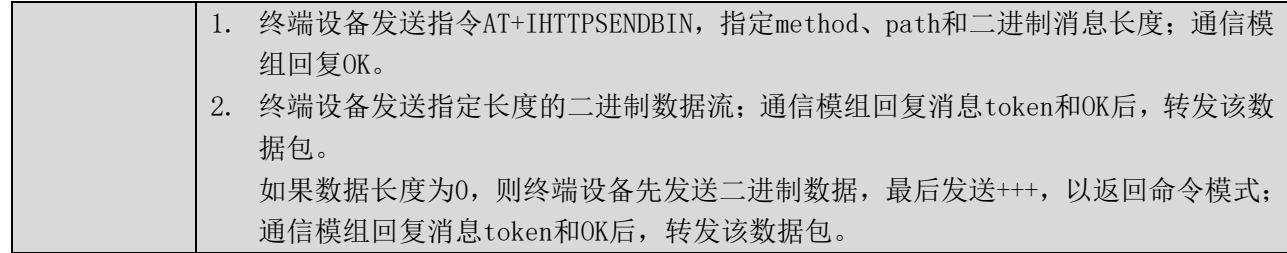

## 7.8 收到 response 消息 +IHTTPRCVRSP

## 表格 36 收到 response 消息

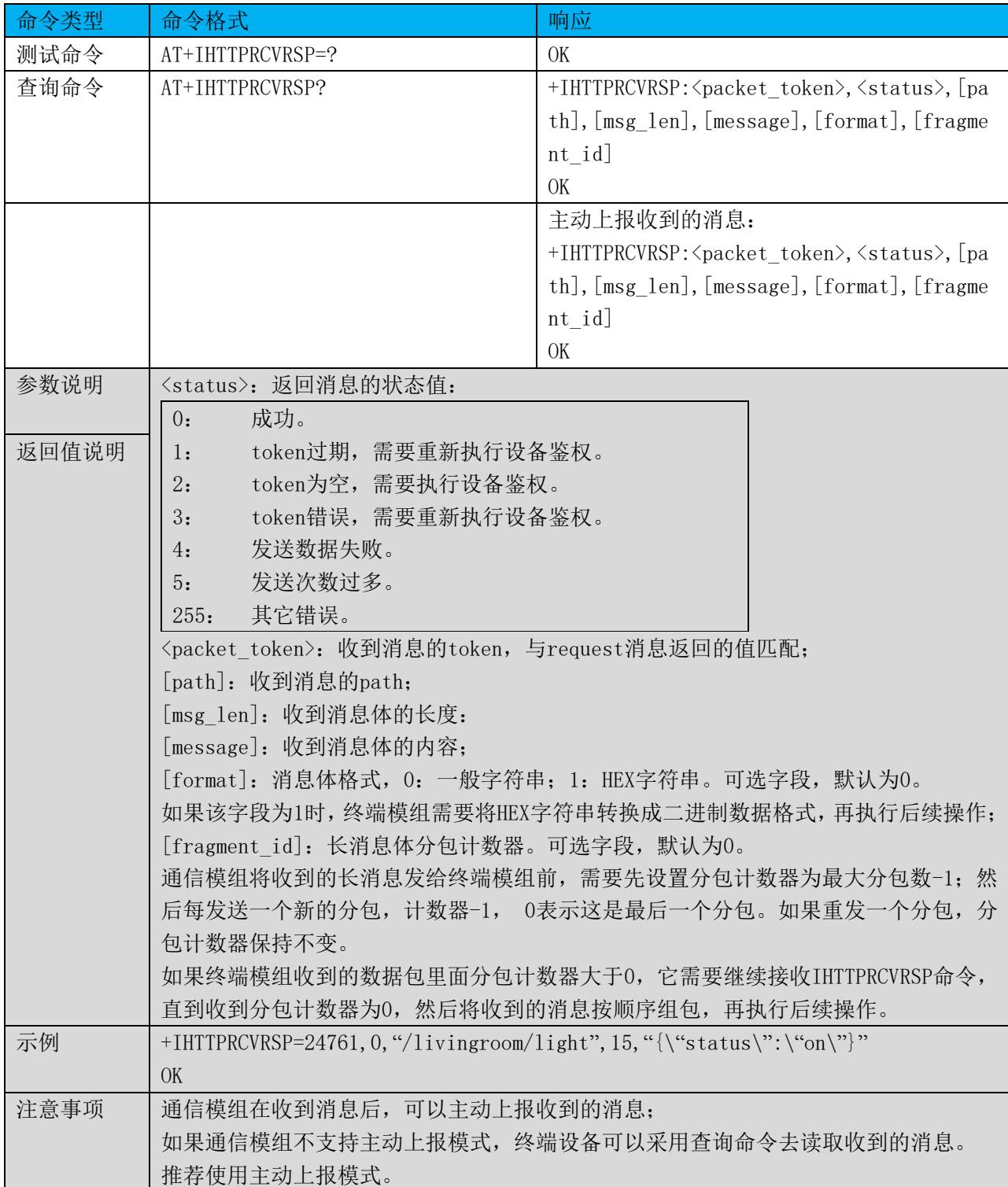

仅当接收消息的状态为成功时,status=0,才有消息path,长度,消息体内容,消息格 式和消息分包计数器;其它状态时,上述五项内容省略。

## 7.9 收到 response 消息(二进制格式) +IHTTPRCVBIN

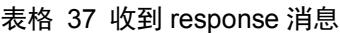

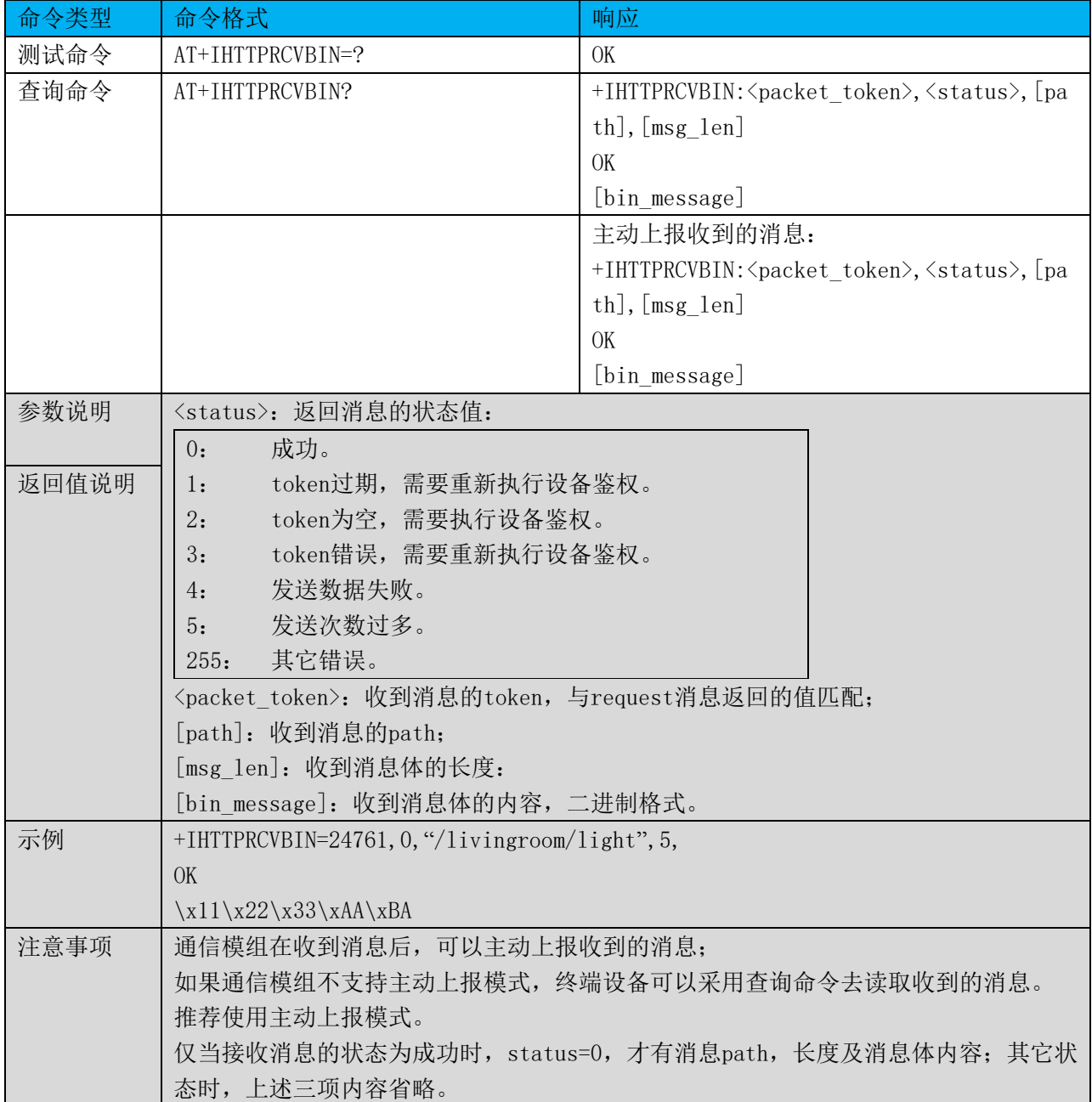

#### 7.10 断开 HTTP 连接 +IHTTPDISCONN

#### 表格 38 断开 HTTP 连接

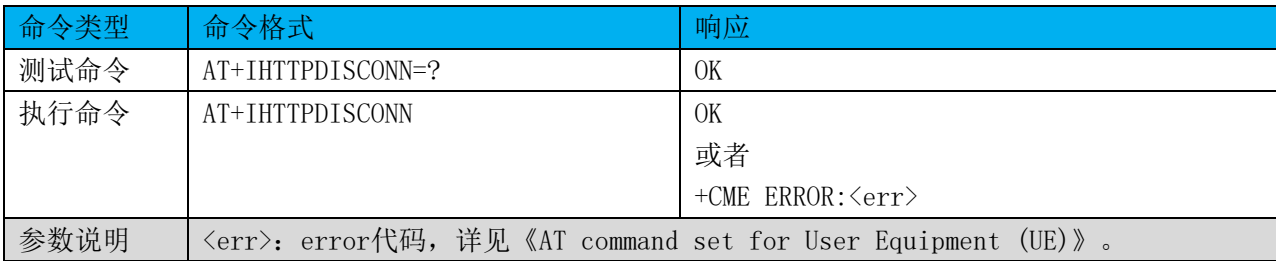

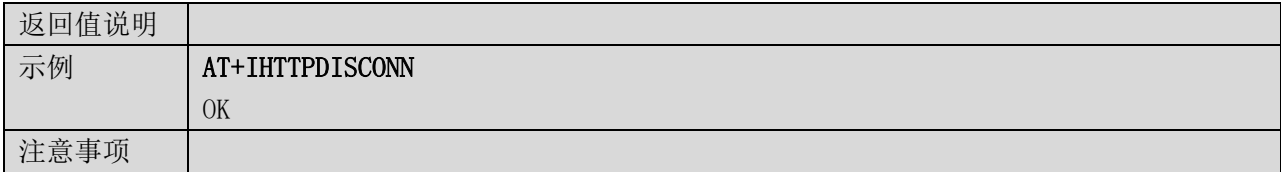

#### 8 OTA 指令

## 8.1 命令总览

通信模组提供设备端使用的AT指令如下:

#### 表格 39 OTA 的 AT 指令集

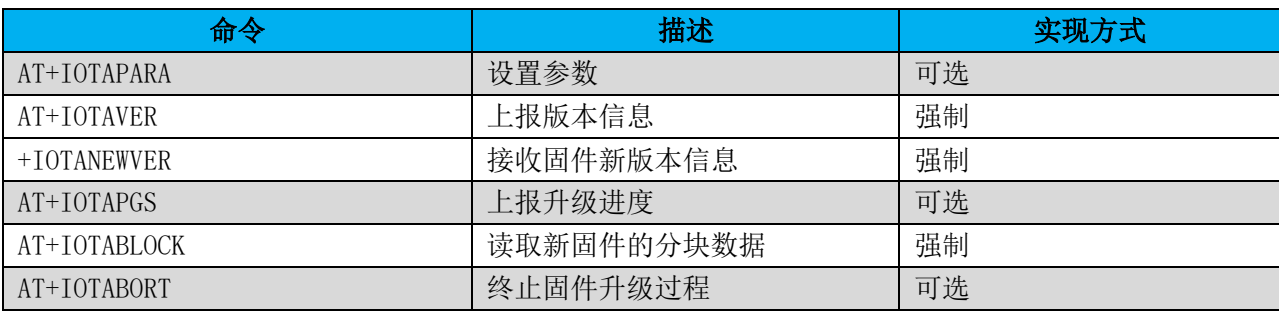

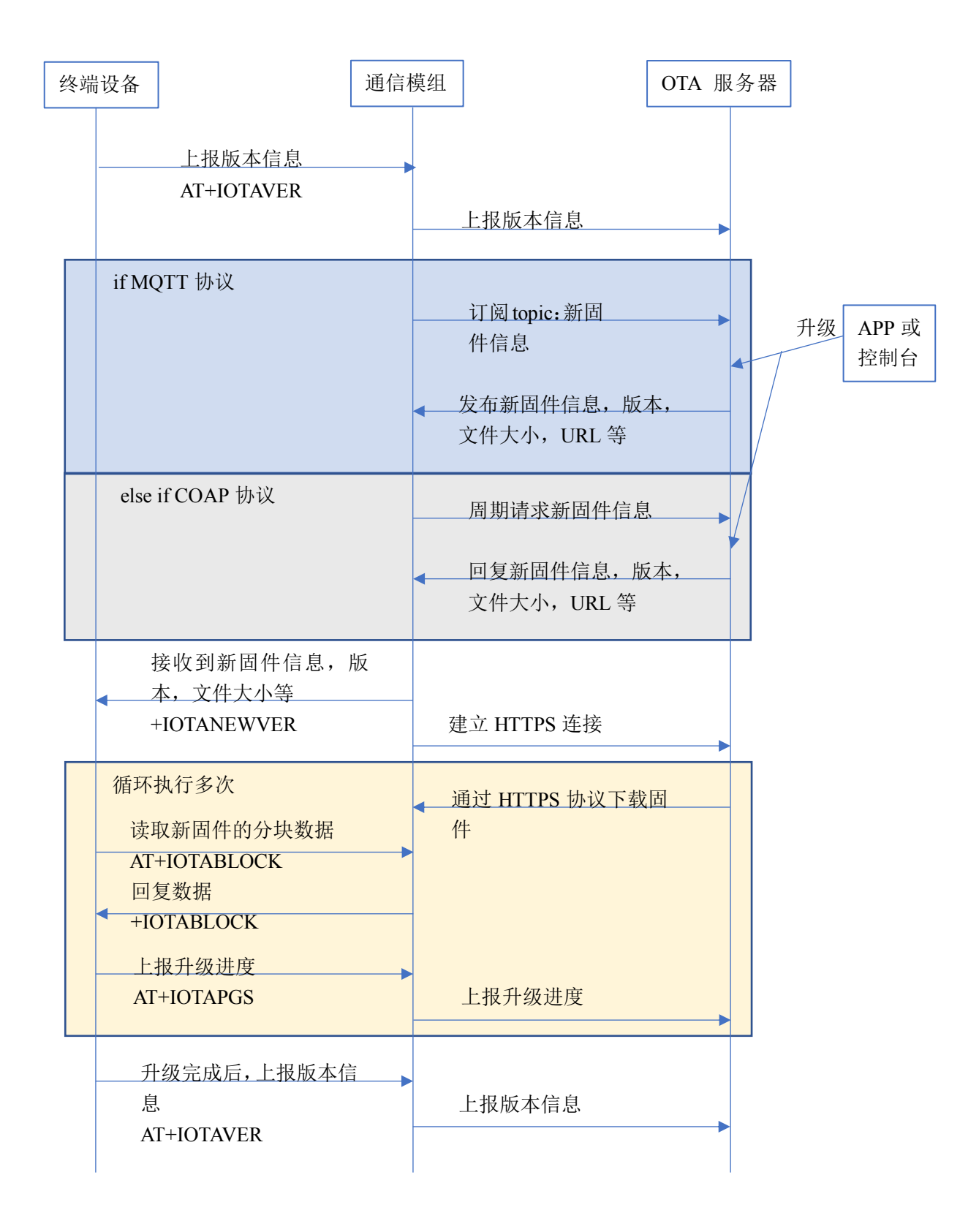

图 2 OTA 流程示意图

表格 40 设置参数

| 命令类型  | 命令格式                                                            | 响应                                                      |
|-------|-----------------------------------------------------------------|---------------------------------------------------------|
| 测试命令  | $AT+TOTAPARA=?$                                                 | +IOTAPARA: "ParaTag", "ParaValue"                       |
|       |                                                                 | OK                                                      |
| 查询命令  | AT+IOTAPARA?                                                    | +IOTAPARA: <paratag>, <paravalue></paravalue></paratag> |
|       |                                                                 | OK                                                      |
| 执行命令  | AT+IOTAPARA= <paratag>,<paravalue></paravalue></paratag>        | <b>OK</b>                                               |
|       |                                                                 | 或者                                                      |
|       |                                                                 | $+CME$ ERROR: $\langle err \rangle$                     |
| 参数说明  | 〈ParaTag>: 参数名称, 包含以下参数项;                                       |                                                         |
| 返回值说明 | "DURATION"<br>COAP协议下, 查询新固件信息的周期, 单位秒。                         |                                                         |
|       | "BLOCKSIZE"                                                     | +IOTABLOCK命令支持的二进制块数据的最大容量, 单                           |
|       | 位字节。                                                            |                                                         |
|       | <paravalue>: 参数值;</paravalue>                                   |                                                         |
|       | <err>. error代码,详见《AT command set for User Equipment(UE)》。</err> |                                                         |
| 示例    | AT+IOTAPARA="DURATION", 86400                                   |                                                         |
|       | OK                                                              |                                                         |
|       |                                                                 |                                                         |
|       | AT+IOTAPARA="DURATION", 86400, "BLOCKSIZE", 512                 |                                                         |
|       | OK                                                              |                                                         |
| 注意事项  |                                                                 | 查询命令可以查询所有参数的名称和相应的值;执行命令可以设置一个或多个参数。                   |

#### 8.3 上报版本信息 +IOTAVER

#### 表格 41 上报版本信息

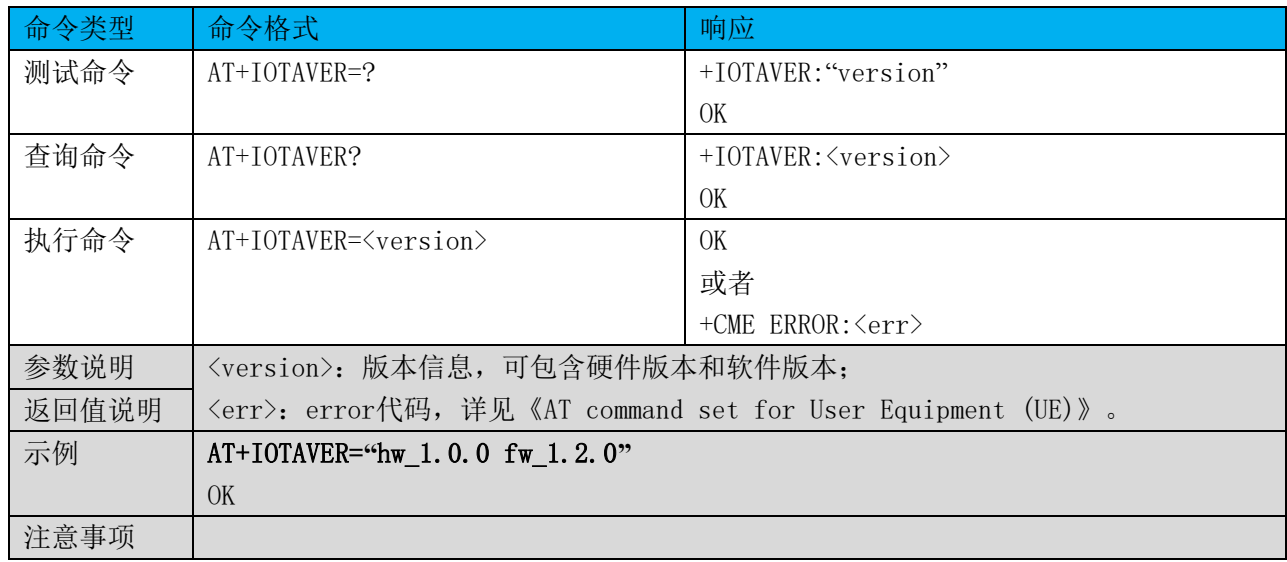

### 8.4 接收固件新版本信息 +IOTANEWVER

## 表格 42 接收固件新版本信息

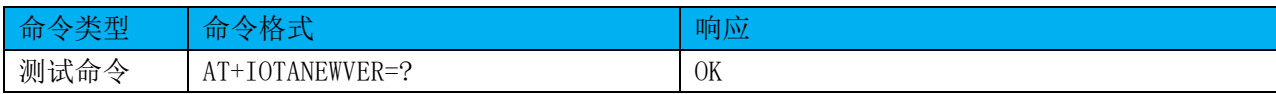

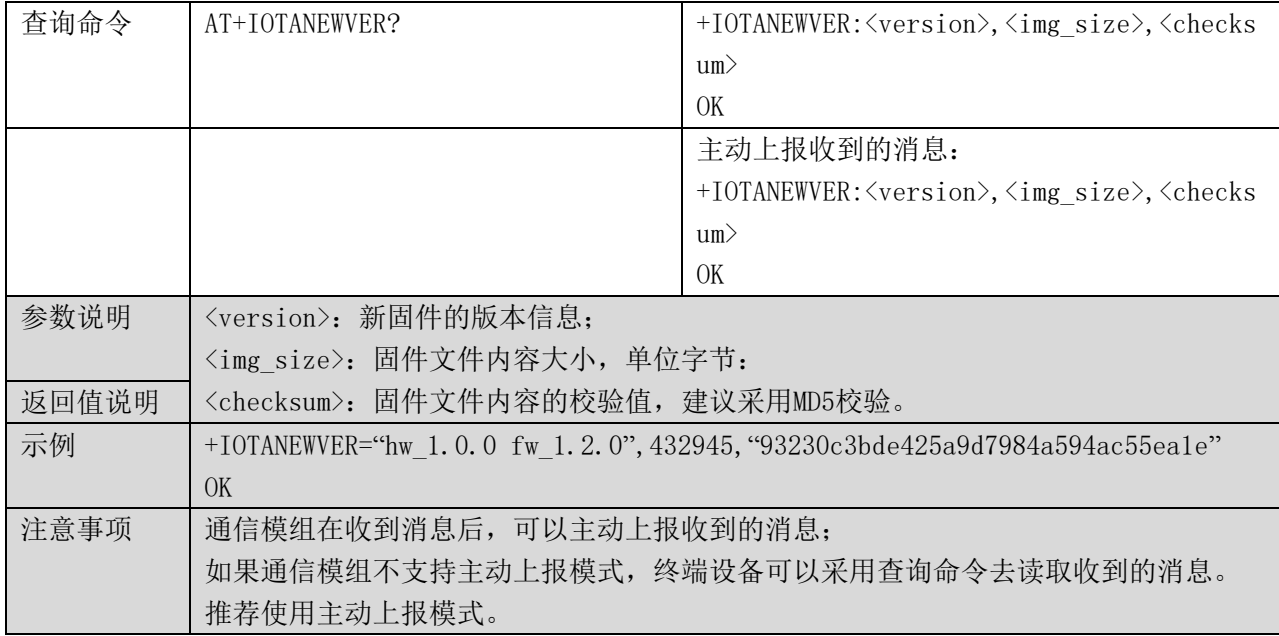

#### 8.5 上报升级进度 +IOTAPGS

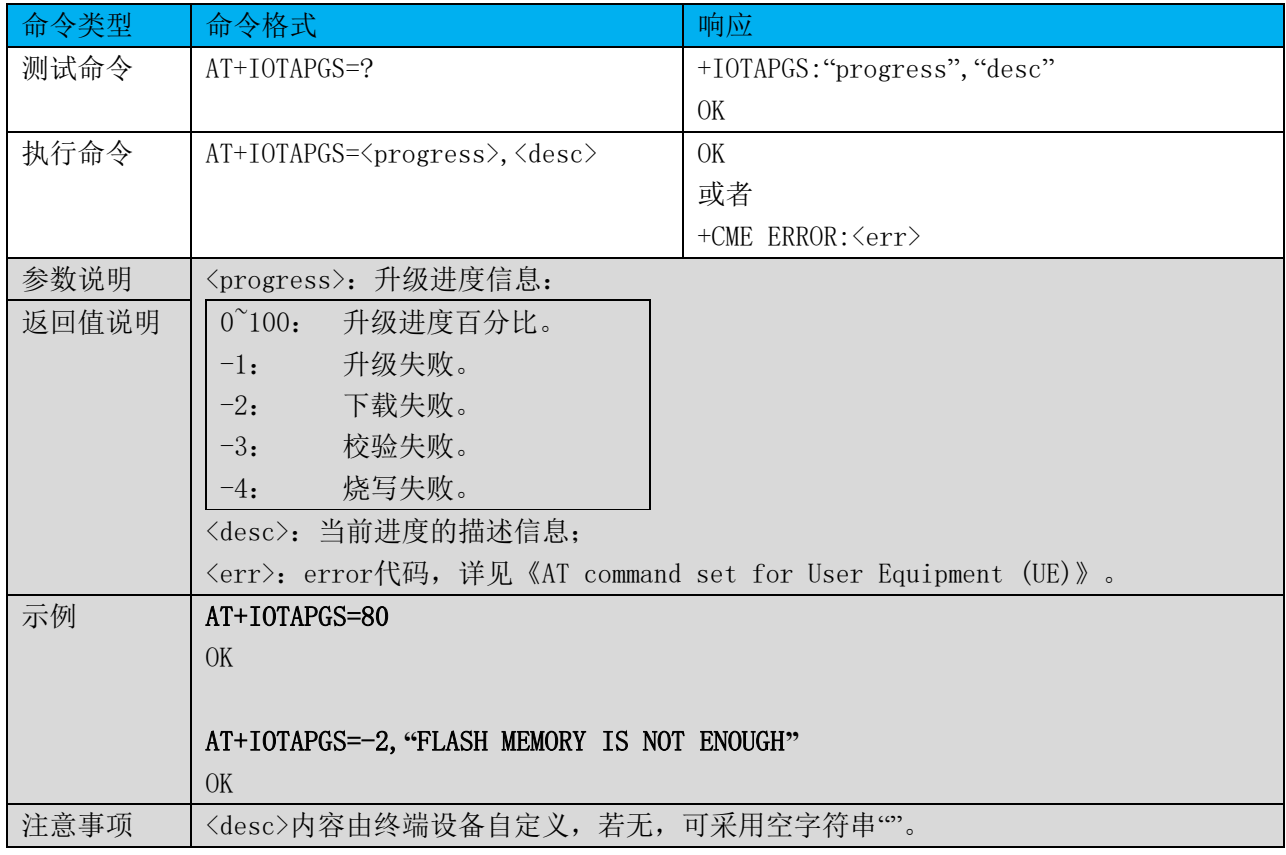

#### 表格 43 上报升级进度

## 8.6 读取块数据 +IOTABLOCK

#### 表格 44 接收块数据

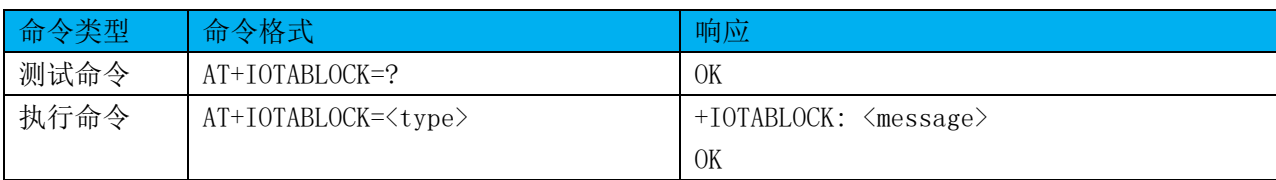

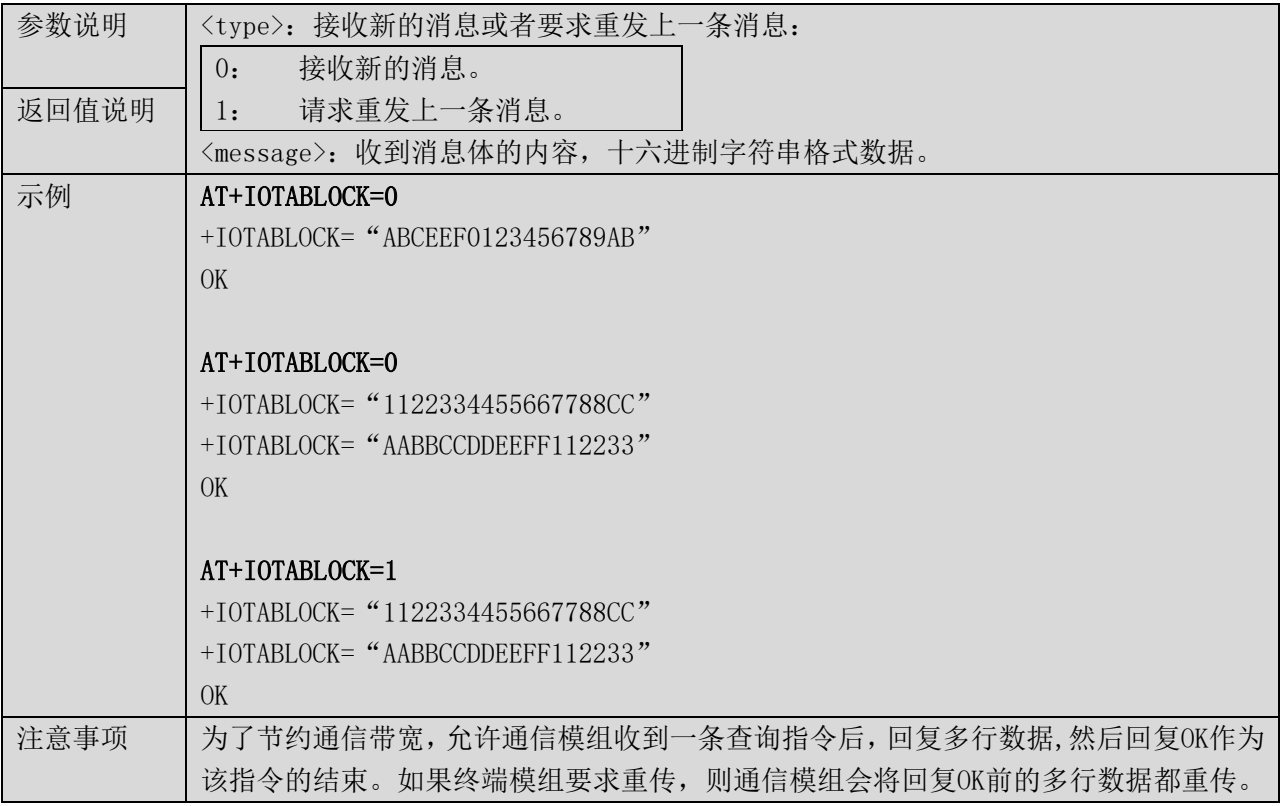

#### 8.7 终止固件升级 +IOTABORT

#### 表格 45 终止固件升级

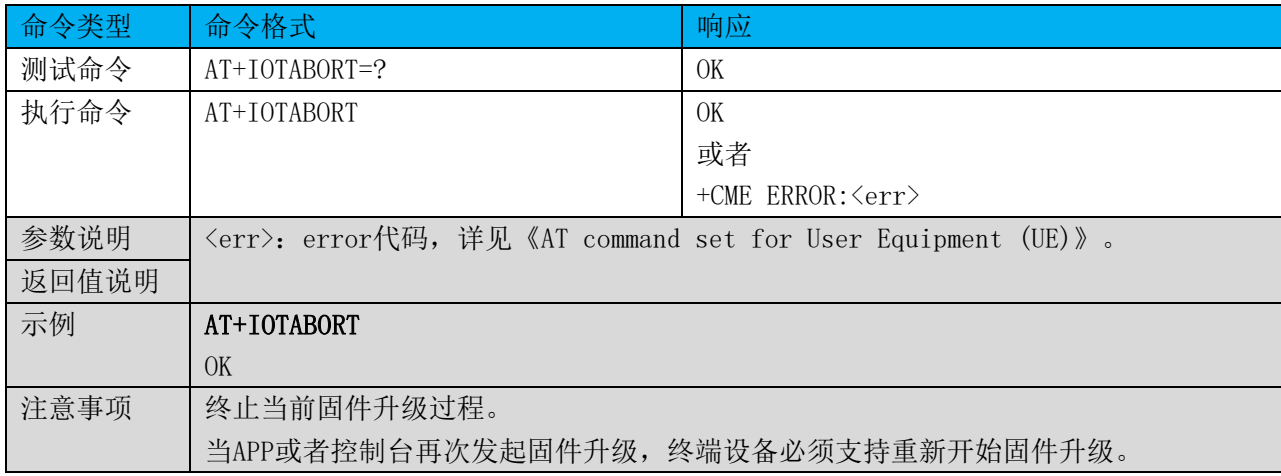

## 9 其它指令

## 9.1 命令总览

通信模组提供设备端使用的AT指令如下:

## 表格 46 其它 AT 指令集

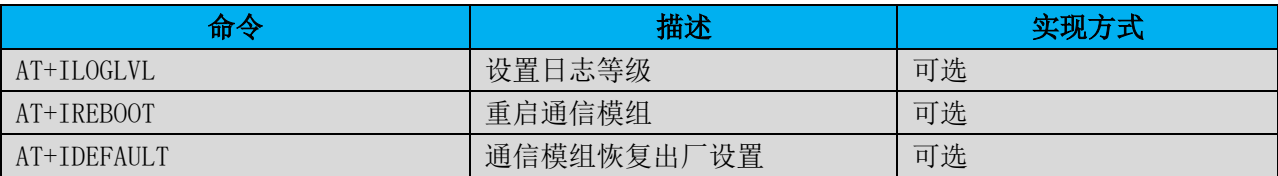

## 9.2 设置日志等级 +ILOGLVL

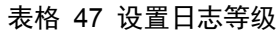

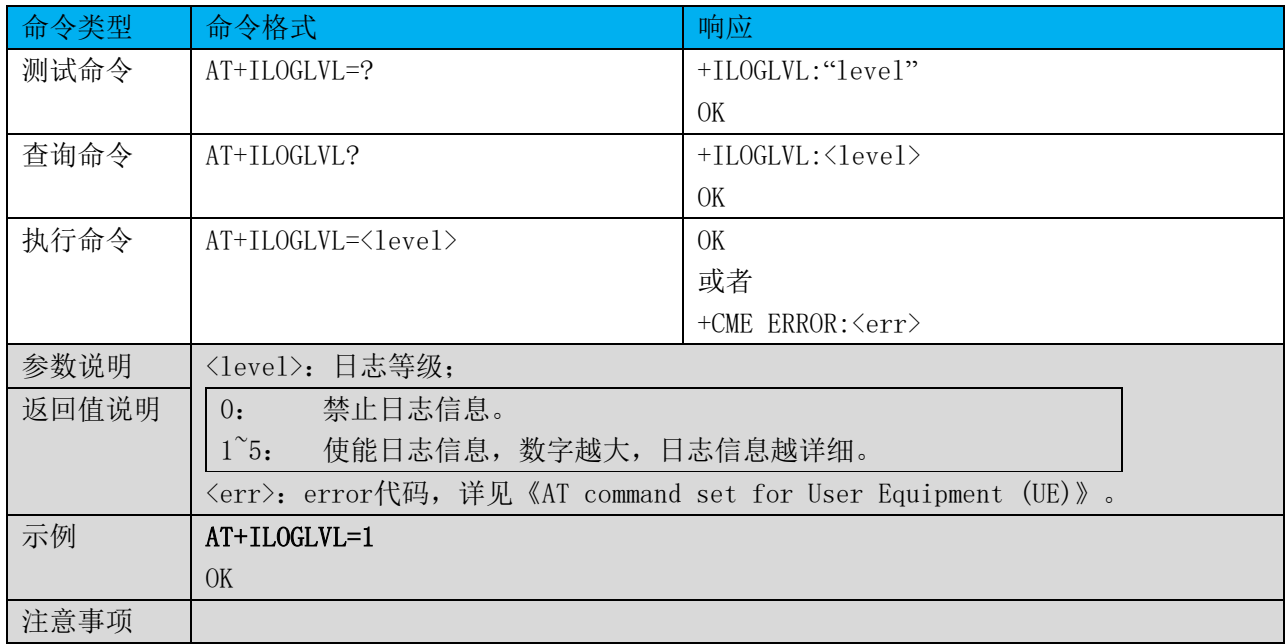

## 9.3 重启模组 +IREBOOT

#### 表格 48 重启模组

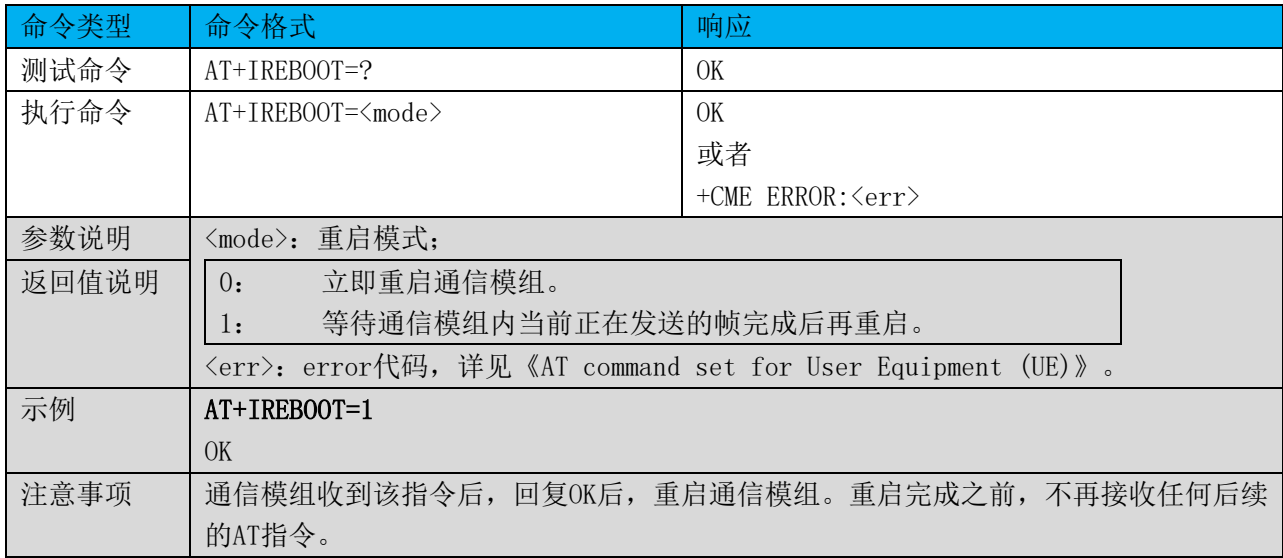

#### 9.4 恢复出厂设置 +IDEFAULT

## 表格 49 恢复出厂设置

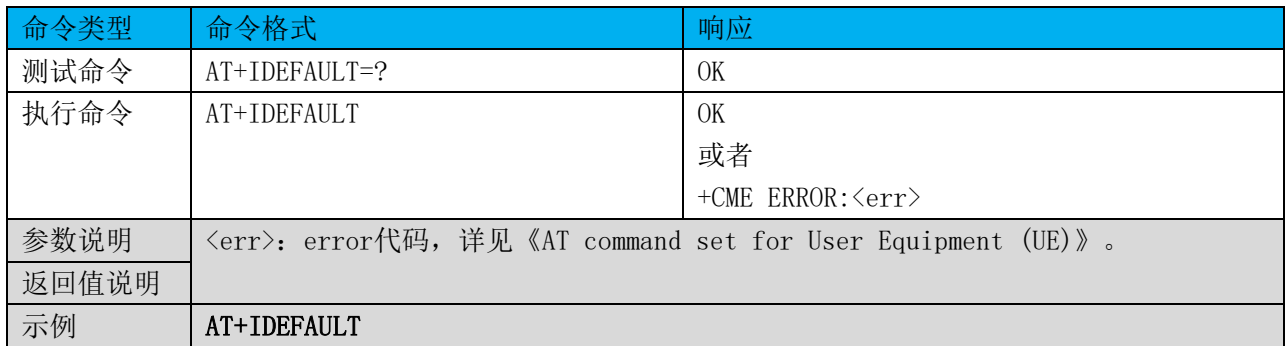

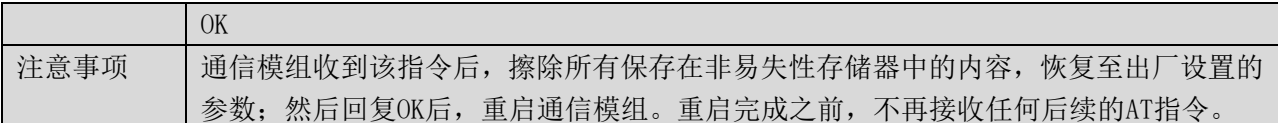

## 9.5 标准指令

建议通信模组提供以下3GPP规定的标准AT指令:

## 表格 50 标准 AT 指令集

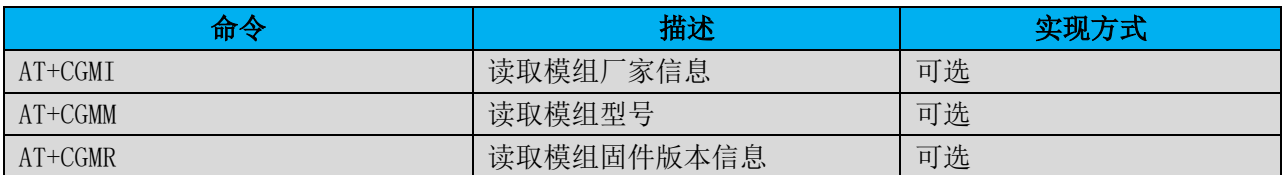

3GPP标准文档参见以下链接:

[http://www.etsi.org/deliver/etsi\\_ts/127000\\_127099/127007/14.04.00\\_60/ts\\_127007v140400p.pdf](http://www.etsi.org/deliver/etsi_ts/127000_127099/127007/14.04.00_60/ts_127007v140400p.pdf)。